МИНИСТЕРСТВО НАУКИ И ВЫСШЕГО ОБРАЗОВАНИЯ РОССИЙСКОЙ ФЕДЕРАЦИИ

федеральное государственное бюджетное образовательное учреждение высшего образования

«Тольяттинский государственный университет»

Институт математики, физики и информационных технологий (институт) Прикладная математика и информатика

(кафедра)

09.03.03 Прикладная информатика

(код и наименование направления подготовки, специальности)

Бизнес-информатика (наименование профиля, специализации)

## **БАКАЛАВРСКАЯ РАБОТА**

на тему Разработка системы поддержки дистанционного курса обучения с возможностью мониторинга и сбора статистики

Студент(ка) Максим Владимирович Рогачев

(И.О. Фамилия) (личная подпись) Руководитель Артем Петрович Тонких

(И.О. Фамилия) (личная подпись)

**Допустить к защите**

Заведующий кафедрой к.т.н., доцент, А.В. Очеповский (ученая степень, звание, И.О. Фамилия) (личная подпись)

 $\begin{array}{ccccc}\n\leftarrow & & \rightarrow & & \quad & 20 & \quad & \text{r.} \\
\end{array}$ 

Тольятти 2019

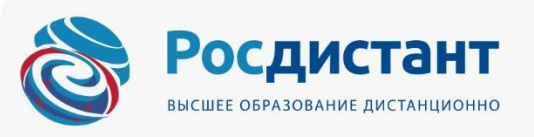

#### **АННОТАЦИЯ**

Тема работы: «Разработка системы поддержки дистанционного курса обучения с возможностью мониторинга и сбора статистики».

Ключевые слова: образовательный центр, учет и мониторинг данных о дистанционном курсе, разработка веб-приложения.

Цель работы: разработка веб-приложения для осуществления поддержки дистанционного курса с ведением мониторинга данных о курсе.

Объект бакалаврской работы: процесс поддержки и мониторинга дистанционного курса.

Предмет бакалаврской работы: автоматизация процесса поддержки и мониторинга дистанционного курса с помощью веб-приложения.

В данной работе представлены проектирование и разработка вебприложения для поддержки дистанционного курса и ведения мониторинга данных о процессе обучения.

В ходе выполнения работы создано веб-приложение с помощью языка программирования PHP и СУБД MySQL, позволяющее собирать информацию о ходе выполнения образовательного процесса учебного центра и проводить мониторинг эффективности реализации учебного процесса с помощью оценки работы преподавателей учебного центра, обработке запросов в техподдержку, обработке данных учебного процесса.

Выпускная квалификационная работа содержит 54 страницы, 23 рисунка, 15 таблиц, 38 источников.

# **ОГЛАВЛЕНИЕ**

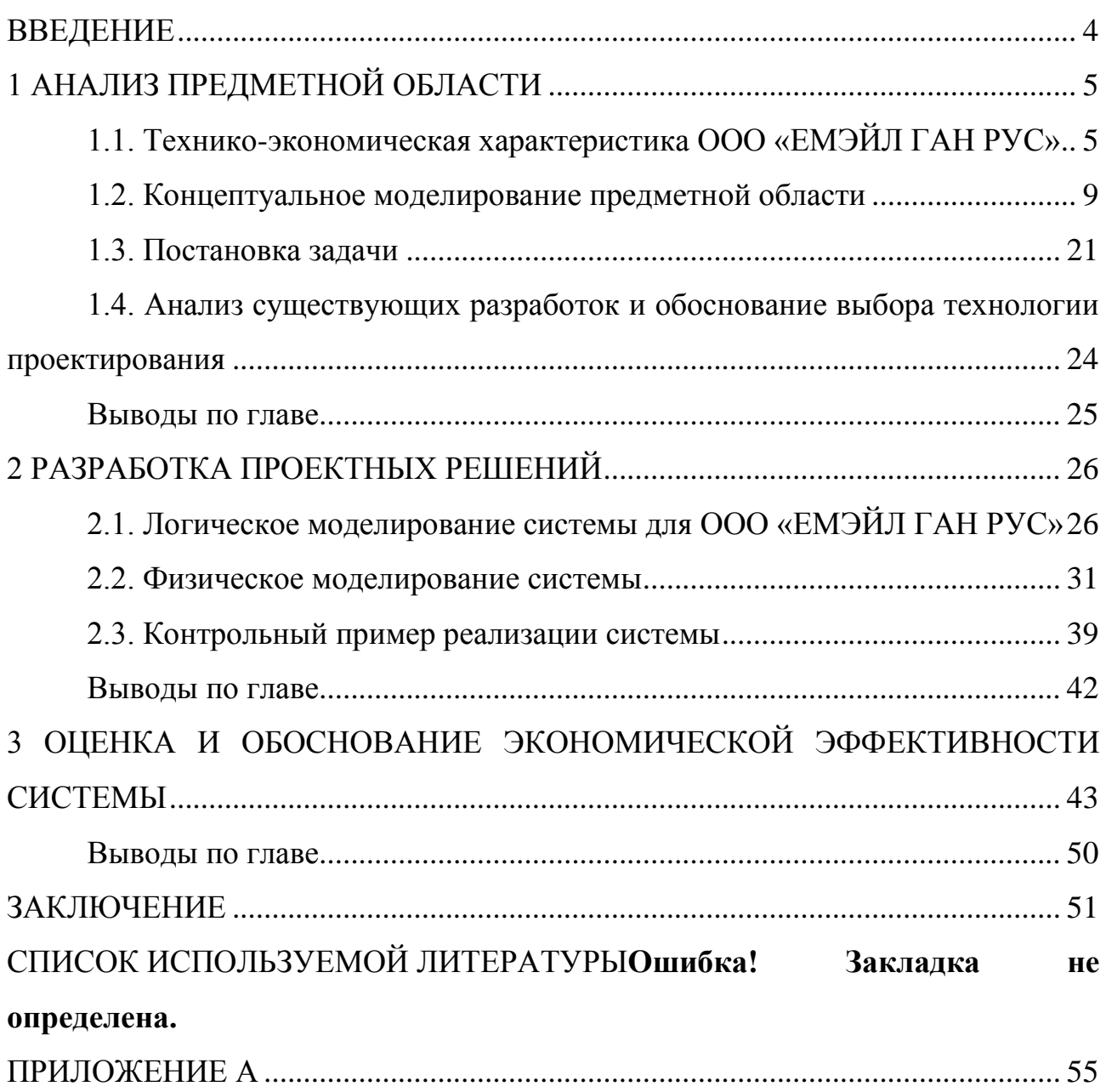

#### **ВВЕДЕНИЕ**

<span id="page-3-0"></span>В настоящее время подготовка квалифицированных специалистов подразумевает умение работать в условиях недостатка информации, либо в условиях постоянно меняющейся информации. Подготовка таких специалистов создает высокие требования к качеству образовательного процесса любой учебной организации.

Для того чтобы постоянно контролировать уровень эффективности учебного процесса, необходимо использование специального программного обеспечения, которое позволит как собирать статистику по ходу работы процесса, так и анализировать собранные данные. Не менее важным является связи от обучающихся. Указанные данные позволят сбор обратной анализировать качественный уровень процесса обучения и,  $\mathbf{B}$ случае необходимости. оперативно вносить коррективы  $\bf{B}$ работу процесса. Следовательно, разработка программных продуктов, позволяющих собирать статистику по ведению учебного процесса и анализировать собранные данные, является актуальной задачей.

Объектом бакалаврской работы является процесс поддержки  $\overline{M}$ мониторинга дистанционного курса. Предметом - автоматизация процесса поддержки и мониторинга дистанционного курса с помощью веб-приложения.

Цель работы – разработка веб-приложения для осуществления поддержки дистанционного курса с ведением мониторинга данных о курсе.

Для достижения поставленной цели необходимо решить следующие задачи:

- 1. Провести анализ предметной области.
- 2. Построить концептуальную модель предметной области.
- 3. Проанализировать существующие программные решения.
- 4. Спроектировать систему.
- 5. Разработать модули системы.
- 6. Оценить экономическую эффективность от внедрения системы.

 $\overline{4}$ 

### **1 АНАЛИЗ ПРЕДМЕТНОЙ ОБЛАСТИ**

<span id="page-4-1"></span><span id="page-4-0"></span>**1.1. Технико-экономическая характеристика ООО «ЕМЭЙЛ ГАН РУС»**

ООО «ЕМЭЙЛ ГАН РУС» работает на рынке информационных технологий почти четыре года. Сфера деятельности: обучение современным, востребованным профессиям.

Миссия организации: сделать качественное IT-образование доступным для всех.

Принципы организации: партнерство, «не навреди», профессионализм, пошаговые инвестиции.

Цель функционирования организации: оптимизация издержек и увеличение получаемой прибыли не снижая качества оказываемых образовательных услуг.

Организационная структура компании приведена на рисунке 1.1.

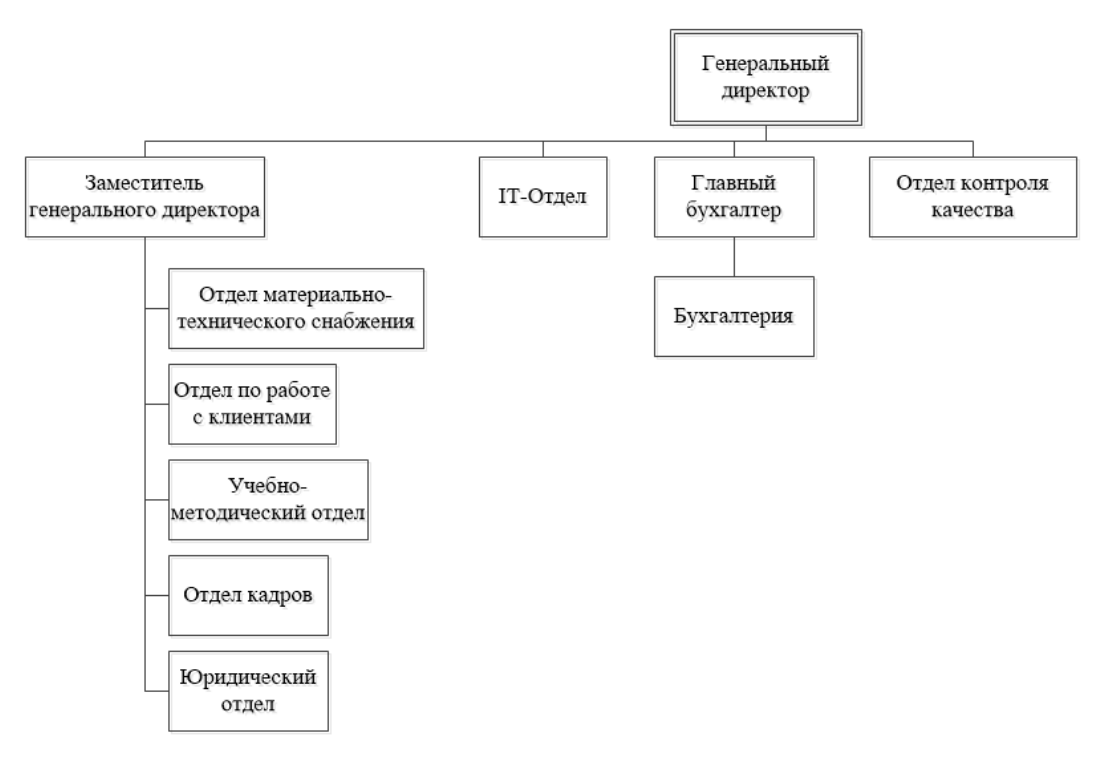

## Рисунок 1.1 – Структурная схема образовательного центра ООО «ЕМЭЙЛ ГАН РУС»

В обязанности генерального директора входит руководство и контроль деятельности всего образовательного центра. Сюда относится: руководство финансовой и хозяйственной деятельностью, обеспечение выполнения обязательств перед клиентами и партнерами, организация внедрения оптимальных форм управления центром.

Основные задачи заместителя генерального директора – контроль исполнения приказов и распоряжений, оперативное планирование будущей деятельности организации. Исполнительный директор выполняет следующие обязанности: повышение эффективности взаимодействия подразделений организации, разработка стратегий для развития организации, оперативный анализ деятельности подразделений (финансовый и экономический), разрабатывает оперативные планы компании (утверждает планы генеральный директор), выявляет и устраняет недостатки в реализации деятельности компании.

Главный бухгалтер и подчиненная ему бухгалтерия занимаются осуществлением финансового контроля деятельности организации: составление отчетности, содержащей полную и достоверную информацию о деятельности организации, обеспечение бухгалтерской документацией внешних и внутренних пользователей (руководство, внешние ревизоры и т.д.), предотвращение отрицательных результатов деятельности организации за счет контроля ее резервов, обеспечение финансовой устойчивости организации.

Отдел контроля качества контролирует степень и качество выполнения сотрудниками организации своих обязанностей, мониторит степень удовлетворенности обучаемых курсами, которые ни проходят, собирает статистику по реализуемым обучающим программам.

IT-Отдел занимается разработкой, настройкой и внедрением информационных технологий, повышающих эффективность реализации бизнес-процессов образовательного центра.

Отдел по работе с клиентами консультирует клиентов по выбору наиболее подходящего для них курса или программы, предоставляет в кратчайшие сроки стоимости услуг организации.

Отдел материально-технического снабжения занимается определением потребности центра в материальных ресурсах, разрабатывает планы материально-технического обеспечения бизнес-процессов центра, ремонтноэксплуатационных нужд центра, подготавливает договоры для поставщиков, занимается приемкой материально-технических ресурсов, контролем их качества, соблюдением лимитов на отпуск материальных ресурсов и контроль над их расходом, разрабатывает и внедряет мероприятия по повышению эффективности использования материальных ресурсов, ведет учет движения материально-технических ресурсов.

Учебно-методический отдел занимается разработкой новых программ и курсов для обучения, модернизацией текущих курсов и программ, проведением занятий, как в группах, так и индивидуально, оценкой заданий, выполняемых обучаемыми.

Отдел кадров организует работу по обеспечению организации высококвалифицированными кадрами, утверждает штатное расписание и должностные инструкции сотрудников организации, разрабатывает и совершенствует систему мотивации сотрудников, контролирует соблюдение трудовой дисциплины.

Юридический отдел обеспечивает соблюдение законности при осуществлении деятельности организации, защиту интересов организации в спорных ситуациях с партнерами и клиентами.

Преддипломная практика проходила в IT-отделе образовательного центра. Но, разрабатываемая информационная система предназначена для автоматизации деятельности отдела контроля качества. Следовательно, будет целесообразным привести характеристику отдела контроля качества.

Отдел контроля качества является одним из структурных подразделений образовательного центра. В него входят: руководитель отдела, специалисты отдела.

Цели и задачи отдела:

сбор, обработка, накопление и анализ данных о процессе обучения;

непрерывное, системное наблюдение за качественным уровнем образовательного процесса;

оценка уровня компетенции преподавателей;

оценка качества прохождения курса обучающимися;

подбор критериев для оценки качества процесса обучения;

оказание технической поддержки обучающимся;

обработка отзывов обучающихся;

оценка удовлетворенности студентов и анализ результатов;  $\equiv$   $^{-1}$ 

составление отчетов по работе образовательного центра;

отчетов по характеристике качественного уровня образовательного процесса;

обеспечивает рассмотрение обращений преподавателей по вопросам контроля образовательного процесса;

составление нормативных документов, регламентирующих процесс поддержки и мониторинга образовательного процесса.

Основная задача отдела контроля качества – контроль степени эффективности реализуемых обучающих программ и курсов.

В текущее обеспечение деятельности входит:

сбор статистических данных о курсе;

мониторинг текущего учебного процесса;

помощь студентам при решении технических и организационных проблем;

анализ деятельности преподавателей.

Документооборот отдела заключается в подготовке отчетов о результатах мониторинга и анализа процесса обучения и компетентности преподавателей.

Взаимоотношения со сторонними организациями заключаются во взаимодействии со сторонними преподавателями и тренерами в целях создания и поддержания коллектива преподавателей, обладающих высокими профессиональными навыками.

Внутреннее информирование персонала заключается в предоставлении результатов, полученных при анализе и мониторинге образовательного процесса.

Во главе отдела контроля качества находится руководитель отдела. В его задачи входит организация и поддержание рабочего процесса по мониторингу и сбору статистики для образовательного процесса. Таким образом, задача автоматизации работы отдела контроля качества включает в себя:

накопление и анализ данных, характеризующих процесс обучения;  $\frac{1}{2}$ 

оказание технической поддержки студентам;

вычисление оценки, характеризующей качества прохождения курса обучающимися;

вычисление оценки, характеризующей уровень компетентности преподавателя;

проведение анализа степени эффективности для реализуемого учебного процесса;

формирование отчетов.

Задача автоматизации деятельности отдела контроля качества является актуальной, так как эффективность процесса обучения влияет на количество студентов, желающих обучаться в центре и, как следствие, на общее благосостояние центра.

#### **1.2. Концептуальное моделирование предметной области**

<span id="page-8-0"></span>Для проведения анализа предметной области использована методология функционального моделирования IDEF0 (ICAM Definition). Указанная методология позволяет представить процесс или систему в виде иерархического набора функциональных диаграмм [1-3].

В начале иерархии стоит контекстная диаграмма нулевого уровня, на которой основной процесс изображен в виде прямоугольника с входящими и выходящими стрелками, которые обозначают входные, выходные данные, механизмы, управление.

Построение функциональной модели происходит следующим образом: сначала строится модель «Как есть», отображающая текущее состояние моделируемого процесса или системы. Затем, проводится анализ модели «Как есть», с целью выявления объекта автоматизации. Далее, строится модель «Как должно быть», которая отображает функционирование процесса или системы после проведения автоматизации.

Для построения диаграмм использовано CASE-средство ERWIN Process Modeler [4-5].

Работу над обучающими курсами осуществляют:

учебно-методический отдел, в чьи задачи входит создание курсов, заполнение их материалом, обратная связь по домашним заданиям;

отдел контроля качества, в чьи задачи входит техническая поддержка, сбор и анализ статистических данных по курсам и преподавателям.

Построим модель «Как есть» для процесса поддержки обучающего курса. Входной информацией для процесса поддержки курса является:

- информация о курсе;
- сообщение в техподдержку от студента;
- информация о студентах;
- информация о преподавателях.

Выходной (результирующей) информацией системы являются результаты статистических расчетов, отчеты.

Механизмами являются сотрудники и программное обеспечение, с помощью которого выполняются работы процесса.

Управление – нормативные документы образовательного центра и законы, регламентирующие деятельность центра.

Контекстная диаграмма нулевого уровня [6-7] представлена на рисунке 1.2.

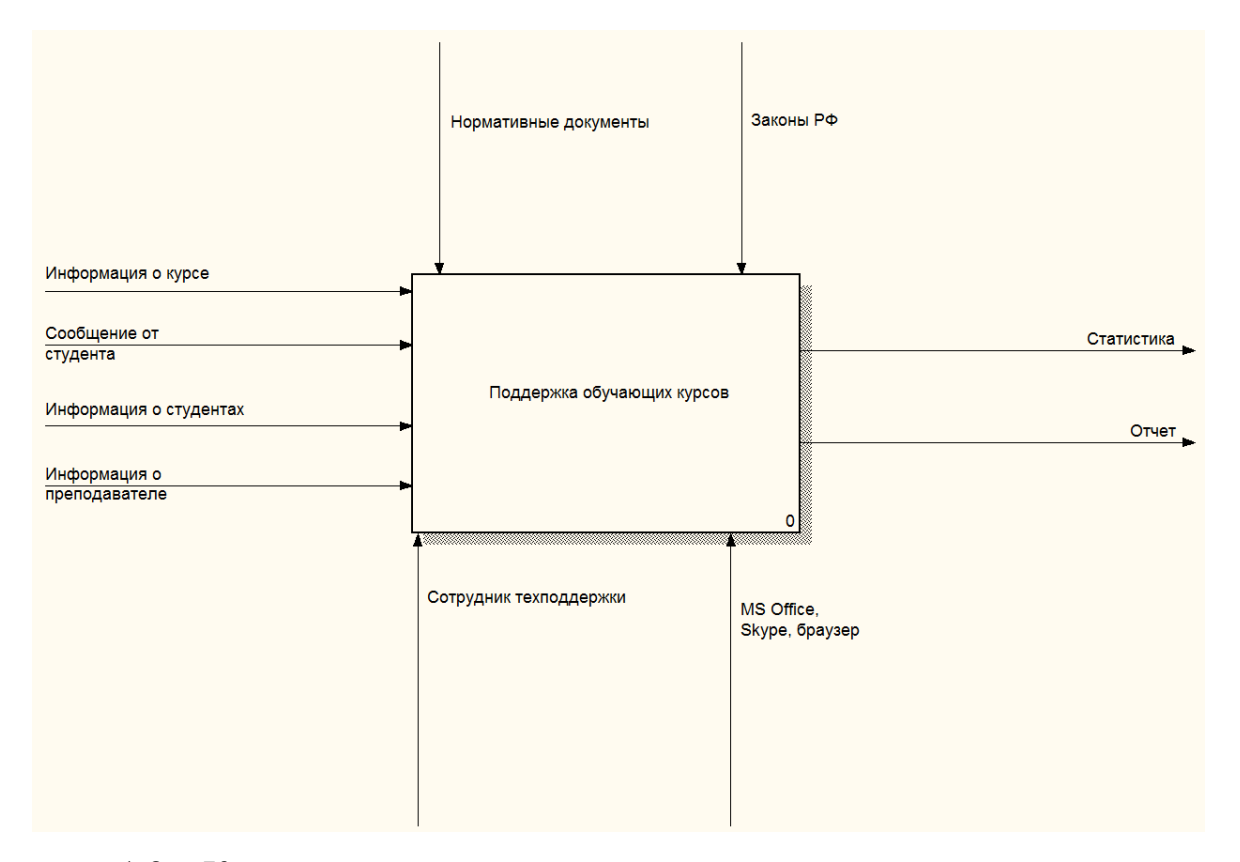

Рисунок 1.2 – Контекстная диаграмма нулевого уровня для процесса поддержки курса

Поддержкой обучающих курсов и мониторингом статистики по курсам занимается отдел контроля качества. Их основные задачи: обработка заявок на техподдержку от студентов, оценивание показателей эффективности курсов и преподавателей, проводящих курсы, составление отчетов.

Детализация для контекстной диаграммы [8, 9] нулевого уровня, отображающая подпроцессы, из которых состоит основной процесс, показана на рисунке 1.3.

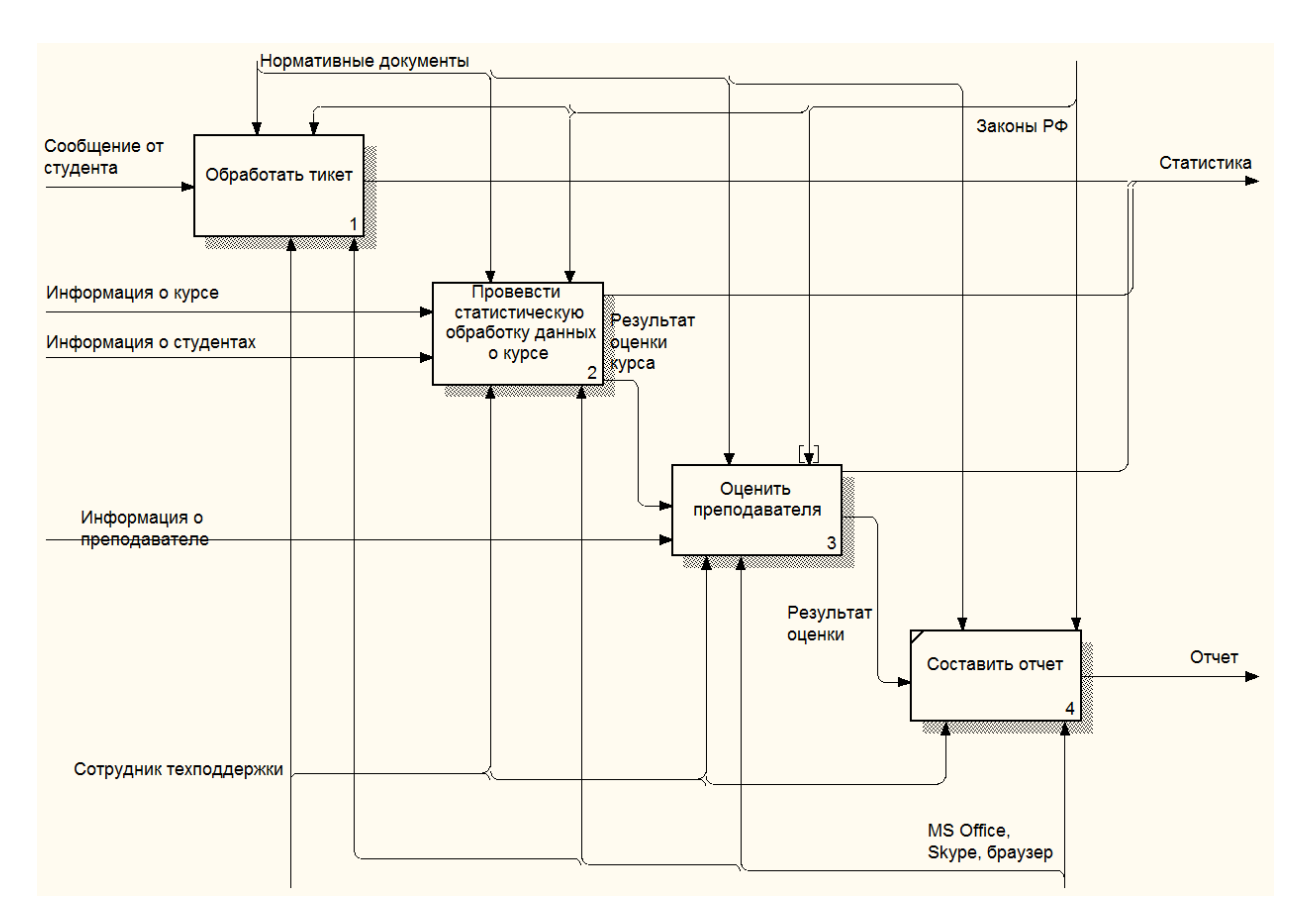

Рисунок 1.3 – Детализация контекстной диаграммы нулевого уровня Основной процесс поддержки курса состоит из следующих подпроцессов:

Обработать тикет – получение запроса на решение технической проблемы от студента, решение возникшей проблемы, закрытие тикета.

Провести статистическую обработку данных о курсе – для определения степени эффективности курса необходимо проводить анализ его реализации. Сюда входит вычисление количества обучающихся на курсе в текущем потоке, вычисление количества студентов, закончивших курс, вычисление количества студентов, отказавшихся проходить курс до конца, количества студентов, забросивших обучение и т.д. На основе полученных значений производится вычисление процентных соотношений студентов, закончивших курс и студентов, прекративших обучение. На основе вычисленных данных принимается решение о дальнейшей работе над курсом.

Оценить преподавателя – оценка преподавателя складывается из оценки курса и оценки студентов, оставляющих отзывы о преподавателе.

Составить отчет – составление отчетов различных типов по различным временным периодам, позволяющим отобразить динамику реализации конкретного обучающего курса в различные временные периоды, а также динамику реализации всех учебных курсов.

Проведем дальнейшую детализацию [10-12] для каждого из указанных подпроцессов (рисунки 1.4-1.6). На рисунке 1.4 изображена детализация для подпроцесса «Обработать тикет».

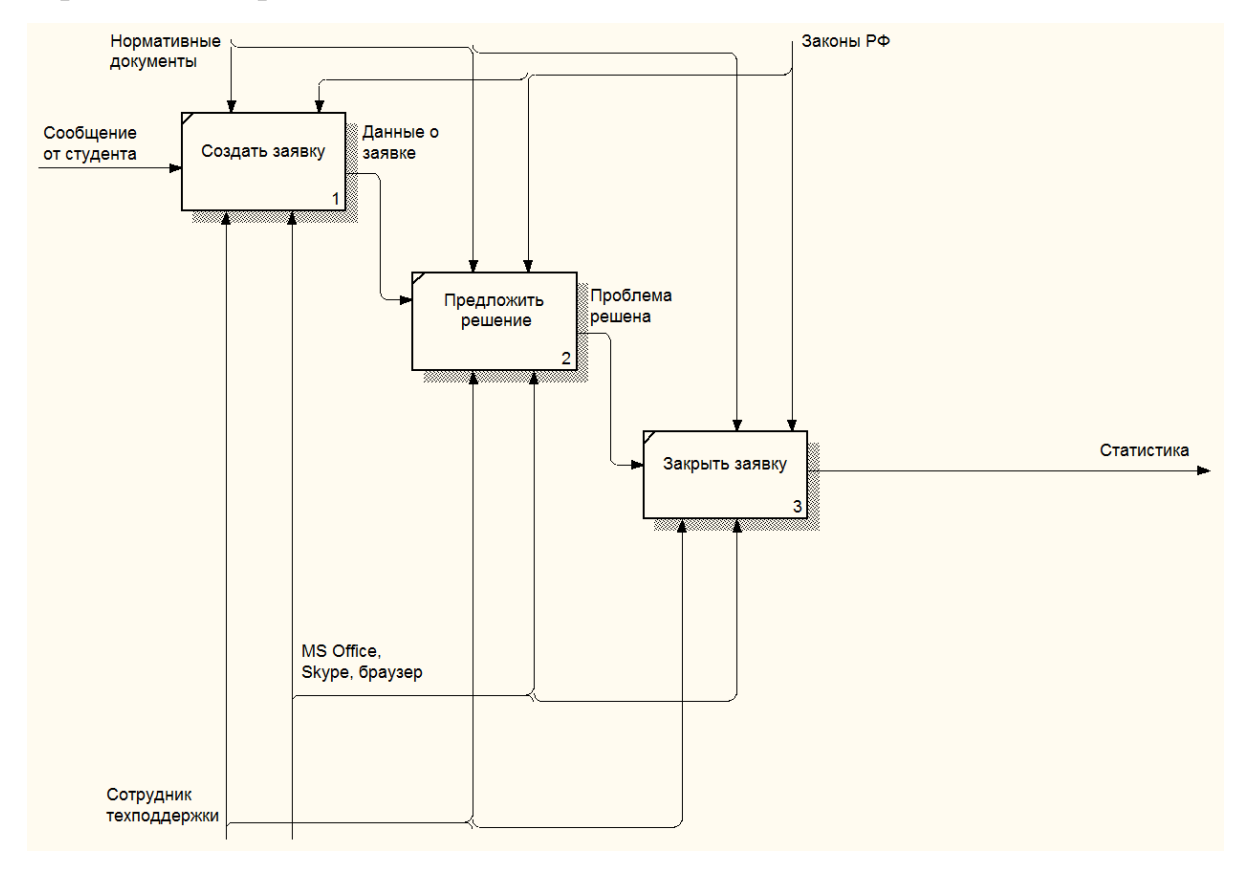

Рисунок 1.4 – Детализация для подпроцесса «Обработать тикет»

Подпроцесс «Обработать тикет» состоит из следующих работ:

Создать заявку – заявка создается на основе обращения студента, у которого возникла некоторая техническая проблема;

Предложить решение – вариант решения проблемы выбирается на основе описания проблемы, полученного от студента;

Закрыть заявку – в случае, если студент подтверждает, что проблема решена, либо не отвечает на сообщение специалиста технической поддержки в течение недели, заявка закрывается.

На рисунке 1.5 показана детализация подпроцесса «Провести статистическую обработку данных о курсе».

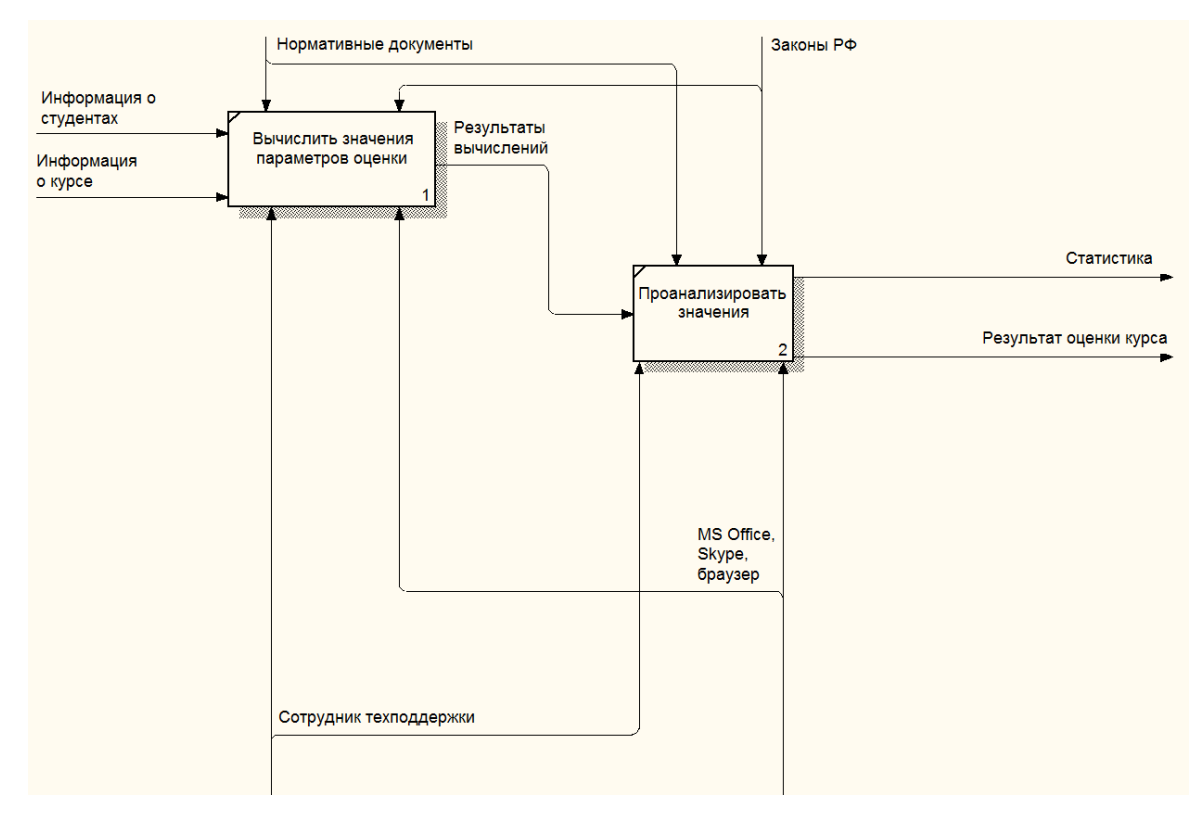

Рисунок 1.5 – Детализация подпроцесса «Провести статистическую обработку данных о курсе»

Статистическая обработка данных по курсу заключается в вычислении параметров, таких как количество поступивших студентов, количество закончивших обучение, количество не закончивших обучение. На основе этих параметров определяется оценка курса.

На рисунке 1.6 показана детализация подпроцесса «Оценить преподавателя».

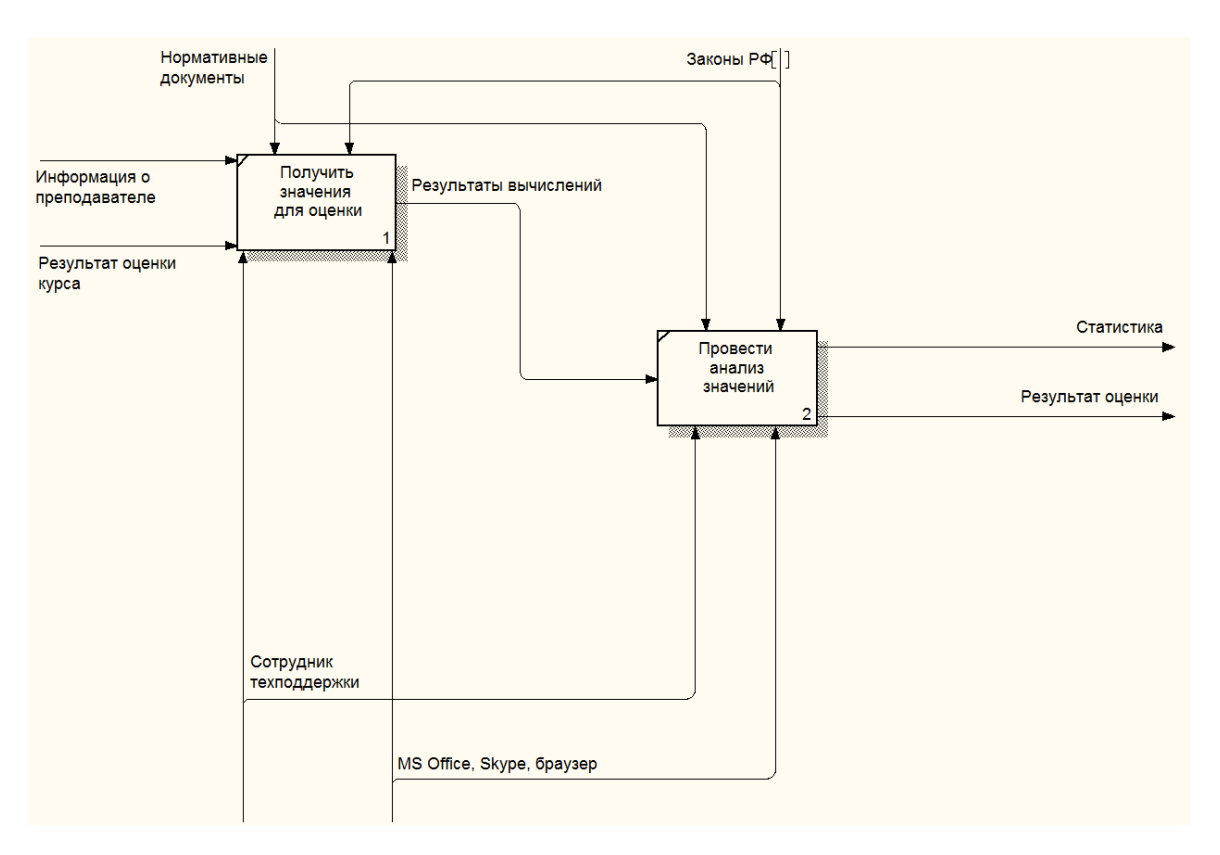

Рисунок 1.6 – Детализация подпроцесса «Оценить преподавателя»

Оценка преподавателя складывается из оценки курсов, которые он ведет и оценки, полученной на основе отзывов студентов, проходивших курсы преподавателя.

Анализ модели «Как есть» позволяет выявить следующие недостатки при реализации процесса поддержки курса:

для получения запросов в техподдержку используется программа skype - пользователи не имеют возможности описать свою проблему с помощью стандартизированной формы, что затрудняет обработку и сортировку запросов;

для составления отчетов используются программные продукты из пакета MS Office - Word, Excel, составленные отчеты пересылаются на почту, что существенно затрудняет из просмотр и анализ;

вычисление статистических значений производится в локальных excel-файлах, которые затем необходимо размещать в облачном хранилище, либо отправлять по почте, что создает трудности при работе с полученными значениями;

построение графиков и диаграмм ведется в ручном режиме;

отсутствует единая платформа, позволяющая проводить всю работу над курсами от создания до мониторинга в рамках этой платформы.

недостатков Лля устранения выявленных необходимо внедрение информационной системы, которая позволит хранить и обрабатывать данные, используемые процессом в ходе его реализации, в едином пространстве и обеспечить оперативный доступ к указанным данным.

Информационная система будет включена в механизмы реализации процесса, что позволит провести автоматизацию реализации процесса и упростит ход его работы.

По результатам анализа модели «Как есть» разработана модель «Как должно быть» [13-15], представленная на рисунках 1.7-1.12.

На рисунке 1.7 представлена контекстная диаграмма нулевого уровня модели «Как должно быть» для процесса «Поддержка обучающего курса».

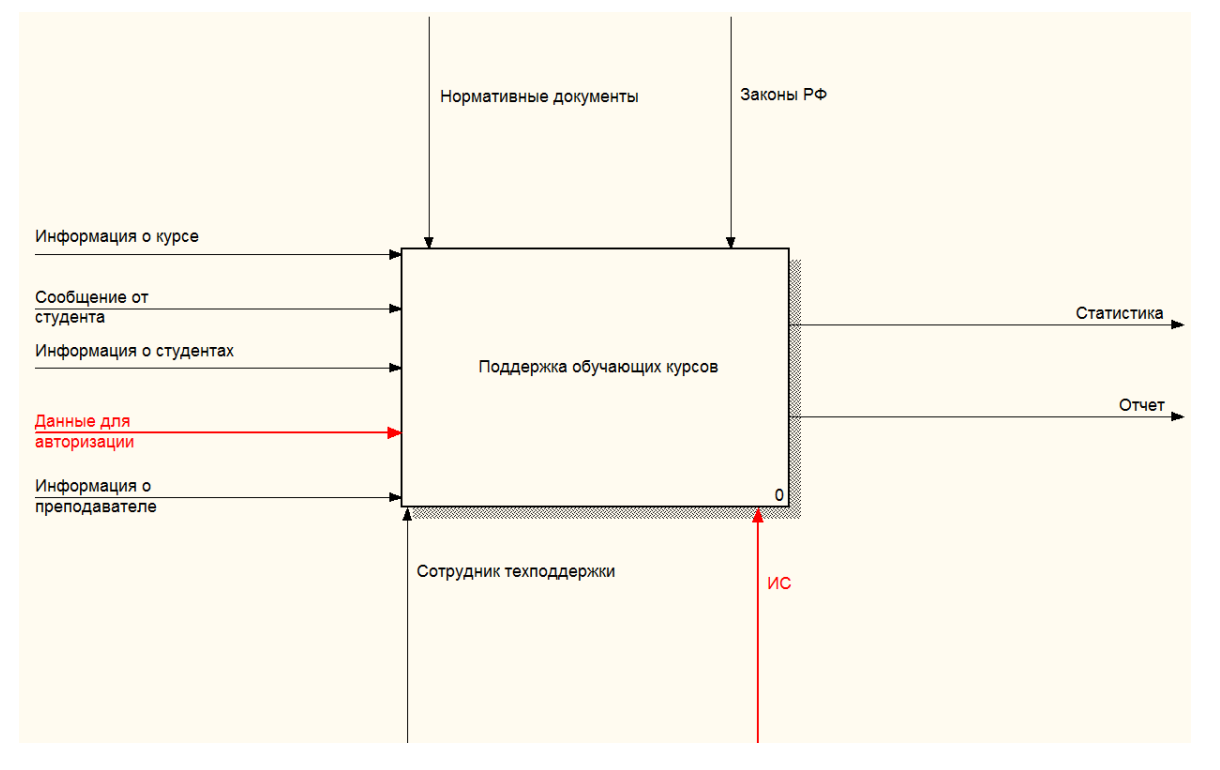

Рисунок 1.7 - Диаграмма нулевого уровня модели «Как должно быть» для процесса «Поддержка обучающего курса» (модель «Как должно быть»)

На диаграмме появились следующие изменения (по сравнению с диаграммой модели «Как есть»): набор разрозненных программных продуктов

заменен единой платформой – информационной системой, к входным данным добавлены данные для авторизации. Так как в разрабатываемой системе будут работать несколько пользователей, каждому из них необходим личный кабинет. Это позволит обеспечить безопасность данных и отслеживать действия, производимые пользователями системы.

Детализация контекстной диаграммы нулевого уровня показана на рисунке 1.8.

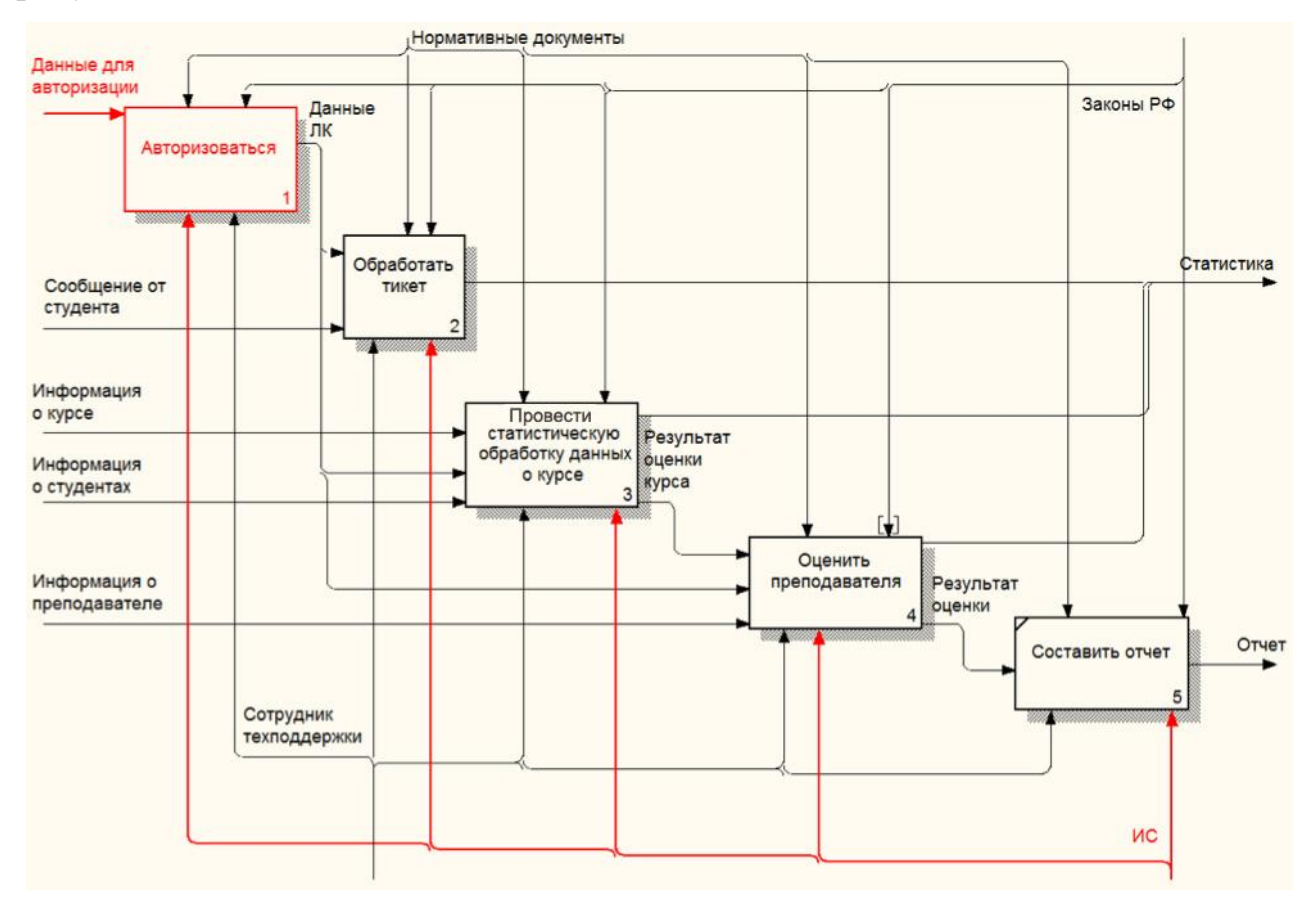

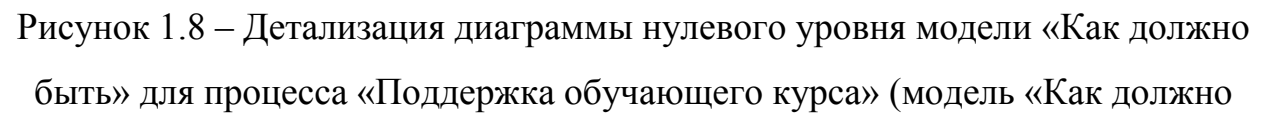

быть»)

В детализированной контекстной диаграмме появляется новый подпроцесс – авторизация. Информационная система выступает в качестве программной платформы, с помощью которой реализуются работы основного процесса.

Детализация для подпроцесса «Авторизация» показана на рисунке 1.9.

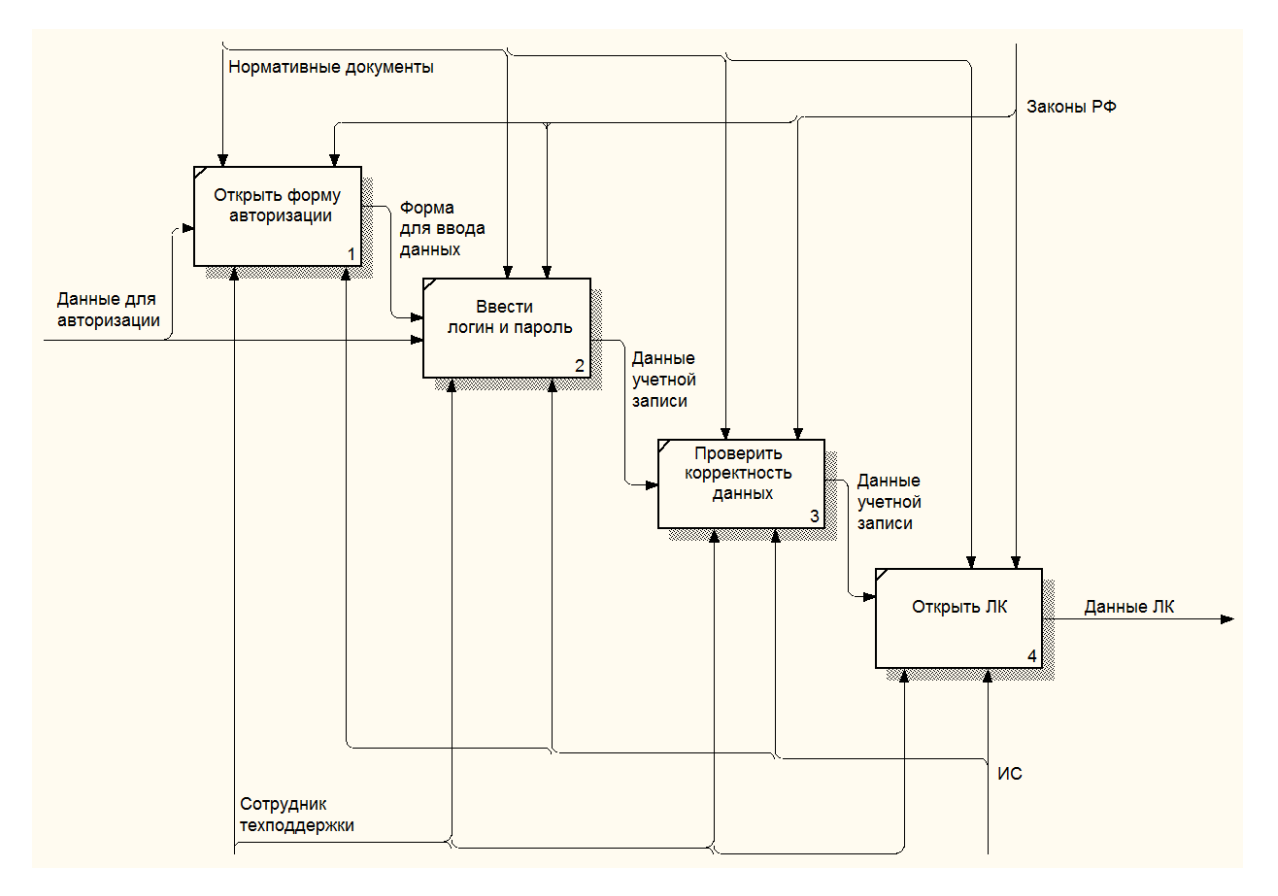

Рисунок 1.9 – Детализация подпроцесса «Авторизация» модели «Как должно быть» для процесса «Поддержка обучающего курса» (модель «Как должно быть»)

Для того, чтобы авторизоваться в системе, пользователю необходимо ввести свои логин и пароль. Если данные указаны верно, откроется личный кабинет пользователя. Если же данные введены не верно, пользователь получит соответствующее уведомление. После трех попыток ввода данных учетная запись пользователя блокируется.

Детализация подпроцесса «Обработка тикета» показана на рисунке 1.10.

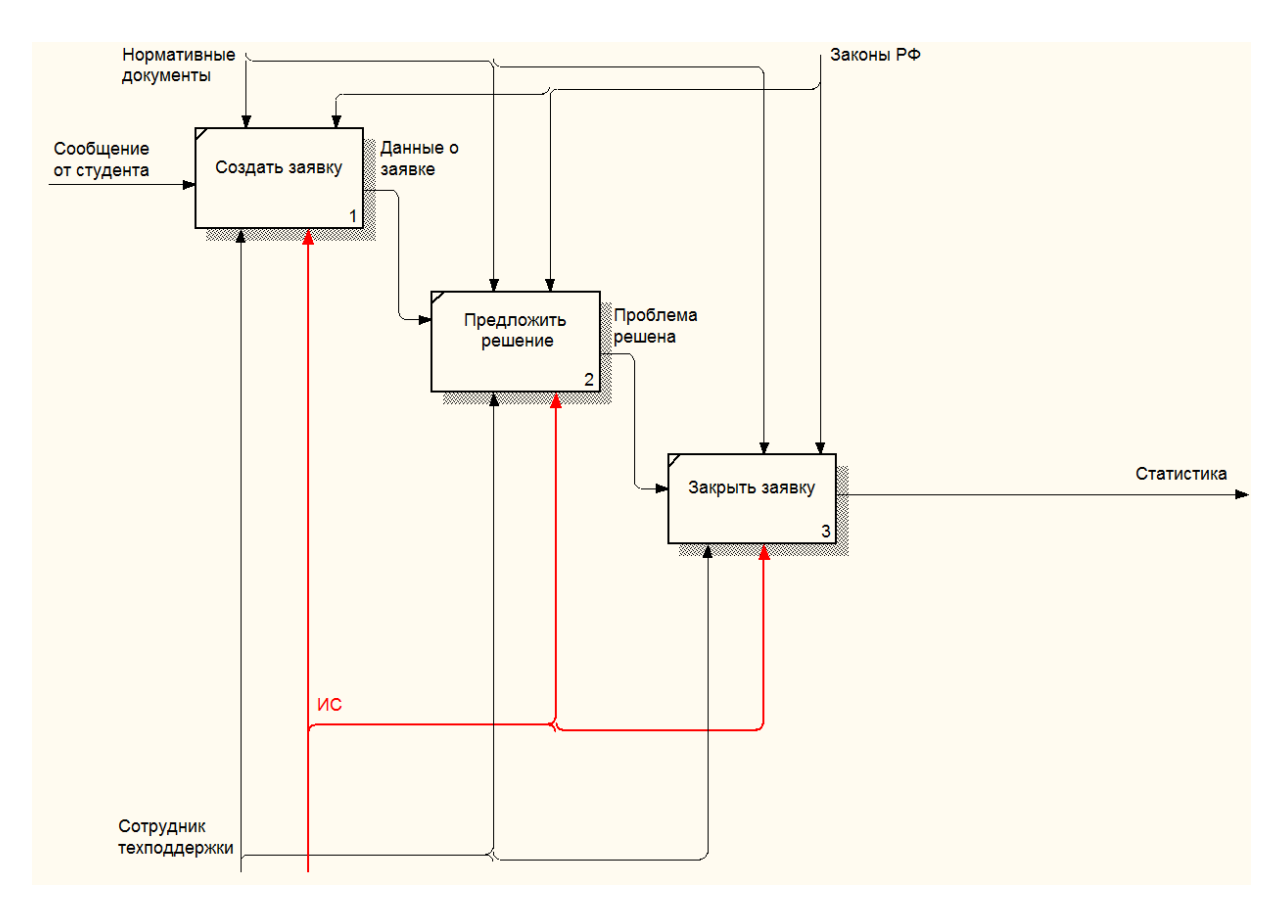

Рисунок 1.10 – Детализация подпроцесса «Авторизация» модели «Как должно быть» для процесса «Поддержка обучающего курса» (модель «Как должно быть»)

Детализация подпроцесса «Провести статистическую обработку данных о курсе» показана на рисунке 1.11. Выполнение работ подпроцесса осуществляется с помощью информационной системы.

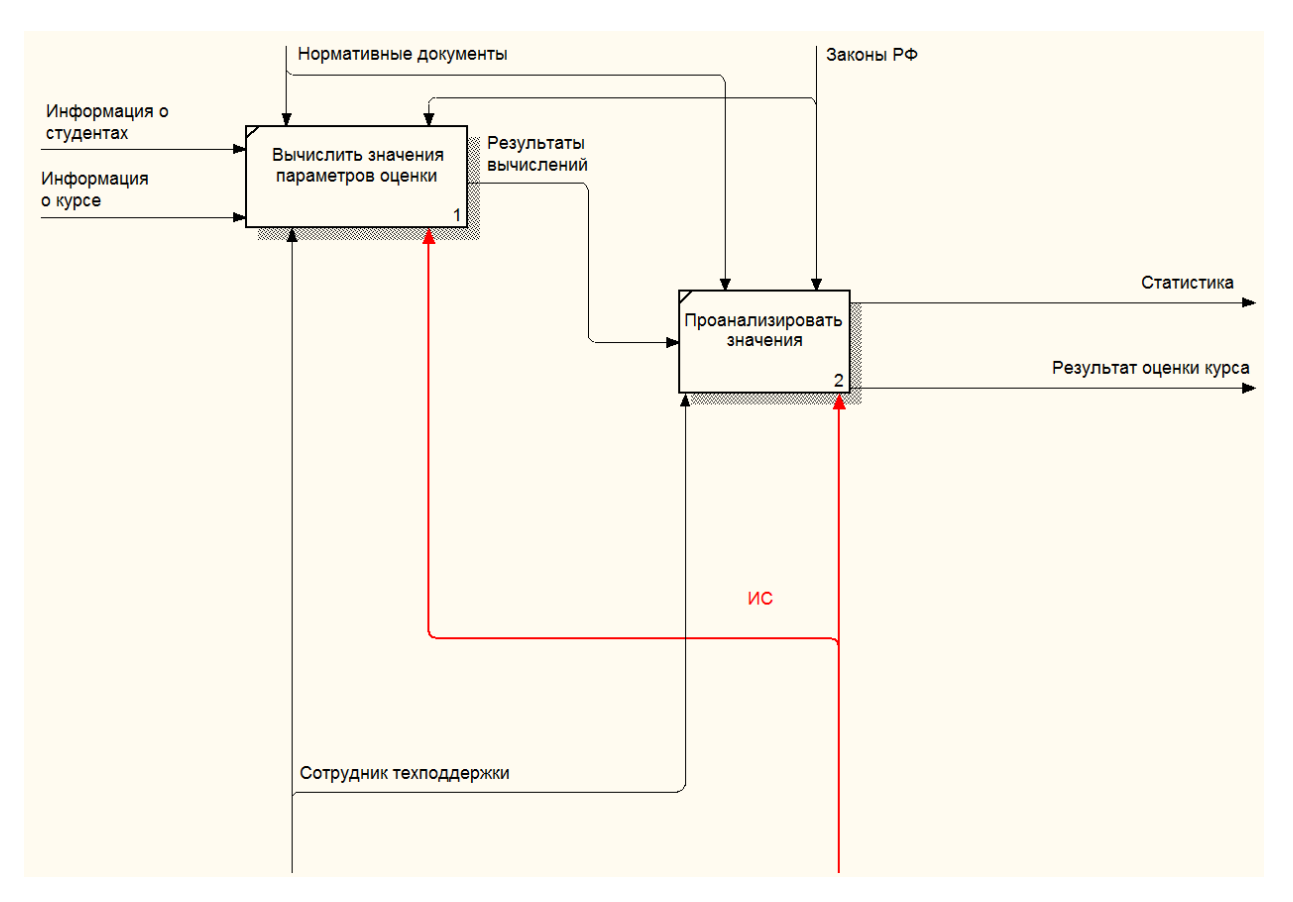

Рисунок 1.11 – Детализация подпроцесса «Провести статистическую обработку данных о курсе» (модель «Как должно быть»)

Детализация подпроцесса «Провести статистическую обработку данных о курсе» показана на рисунке 1.12. Для реализации подпроцесса используется информационная система.

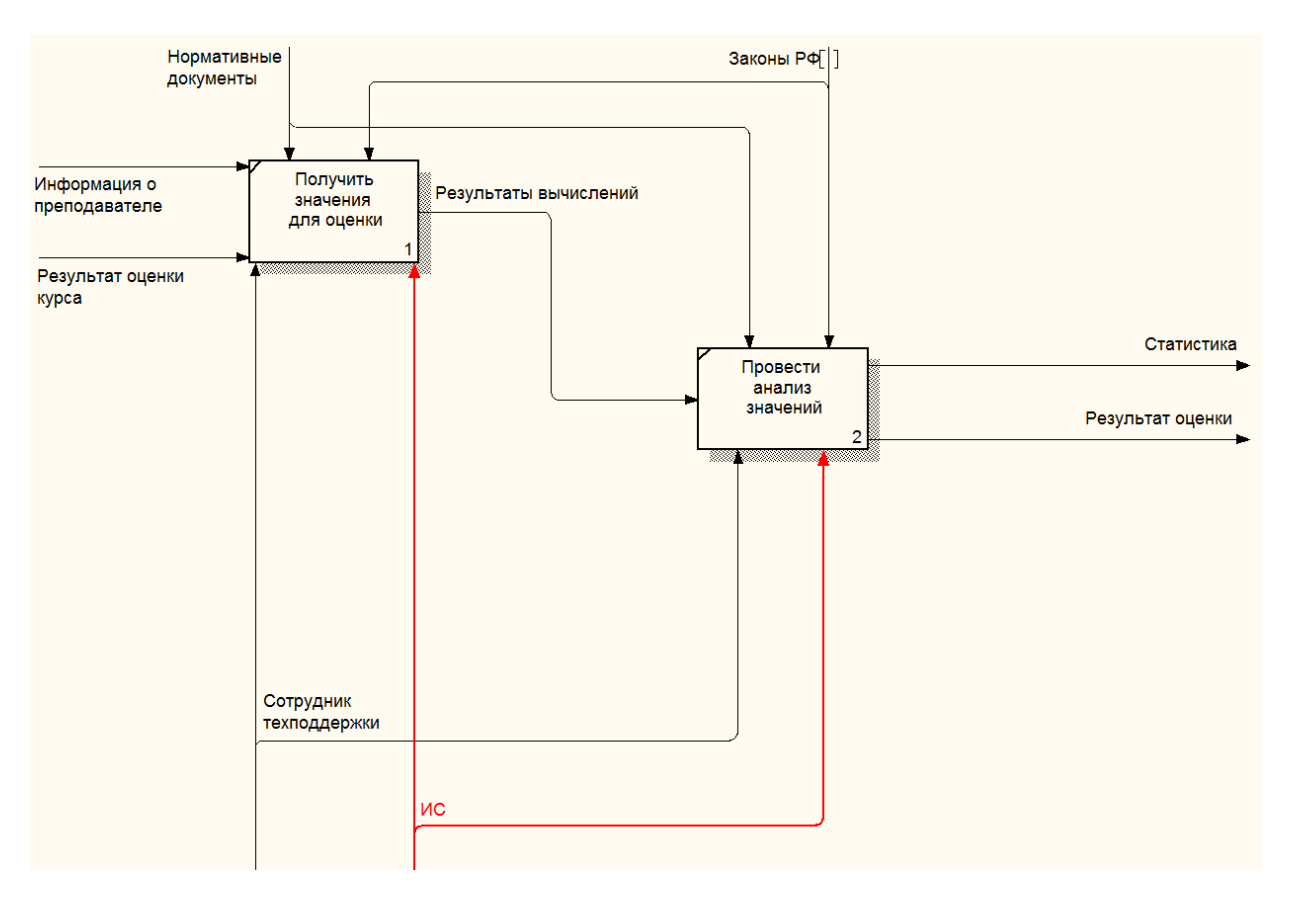

Рисунок 1.12 - Детализация подпроцесса «Оценить преподавателя» (модель «Как должно быть»)

В модели «Как должно быть» информационная система включена в механизмы на каждом этапе реализации основного процесса. Данные, которыми манипулирует система, хранятся в реляционной базе данных.

Разработка приложения, позволяющего взаимодействовать с базой данных, позволит увеличить эффективность реализации процесса поддержки обучающего курса путем увеличения скорости решения задач и уменьшения количества ошибок, совершаемых специалистами техподдержки при работе.

#### 1.3. Постановка задачи

<span id="page-20-0"></span>Целью автоматизированного решения задачи является: уменьшение времени на обработку запросов на решение технических и организационных проблем от клиентов. А также повышение качества сбора статистических данных и увеличение эффективности мониторинга учебного процесса.

Назначение реализации работы включает в себя:

 $2.1$ 

1. Вычисление показателей, определяющих степень эффективности учебного процесса.

2. Автоматизация формирования отчетов.

3. Автоматизация взаимодействия с клиентами, обратившимися за помощью при решении технической или организационной проблемы.

4. Автоматизация мониторинга образовательного процесса.

В качестве архитектуры для системы поддержки дистанционного курса обучения с возможностью мониторинга и сбора статистики выбрана архитектура «Клиент-Сервер». Согласно устройству данной архитектуры, устройства, взаимодействующие между собой, не являются равнозначными. Они подразделяются на клиенты, серверы и средства коммуникации:

1. Сервер БД (баз данных) содержит данные, с которыми работают пользователи. Данные хранятся в базе, которая работает под управлением СУБД, как правило, реляционной. Сервер БД также обеспечивает защиту данных, резервное копирование и разграничение доступа к данным.

2. Сервер приложений выполняет обработку данных согласно пользовательским запросам, может быть совмещен с сервером БД.

3. Клиент предоставляет пользователю интерфейс для взаимодействия с данными, хранящимися в базе. От пользователя скрыты детали реализации обработки и представления данных и результатов их обработки.

4. Сеть, коммуникационное программное обеспечение – вспомогательные элементы, обеспечивающие передачу данных между клиентом и сервером.

Входной информацией для системы поддержки дистанционного курса обучения являются: данные о студентах, изучаемых ими курсах, преподавателях, сообщения студентов о возникновении технических и организационных проблем. Вся информация хранится в базе данных.

Выходная информация – отчеты по результатам обработки данных о студентах, курсах, преподавателях. Способы решения технических и организационных проблем.

Время, затрачиваемое на обработку сообщения клиента, составляет от трех часов (в зависимости от сложности проблемы, полноты и скорости предоставления информации, характеризующей проблему).

Время, затрачиваемое на получение статистических данных и построение отчетов зависит от сложности отчетов и проводимых вычислений и от количества обрабатываемых данных.

Список показателей, которые рассчитываются в ходе мониторинга процесса прохождения курса, приведен в таблице 1.1.

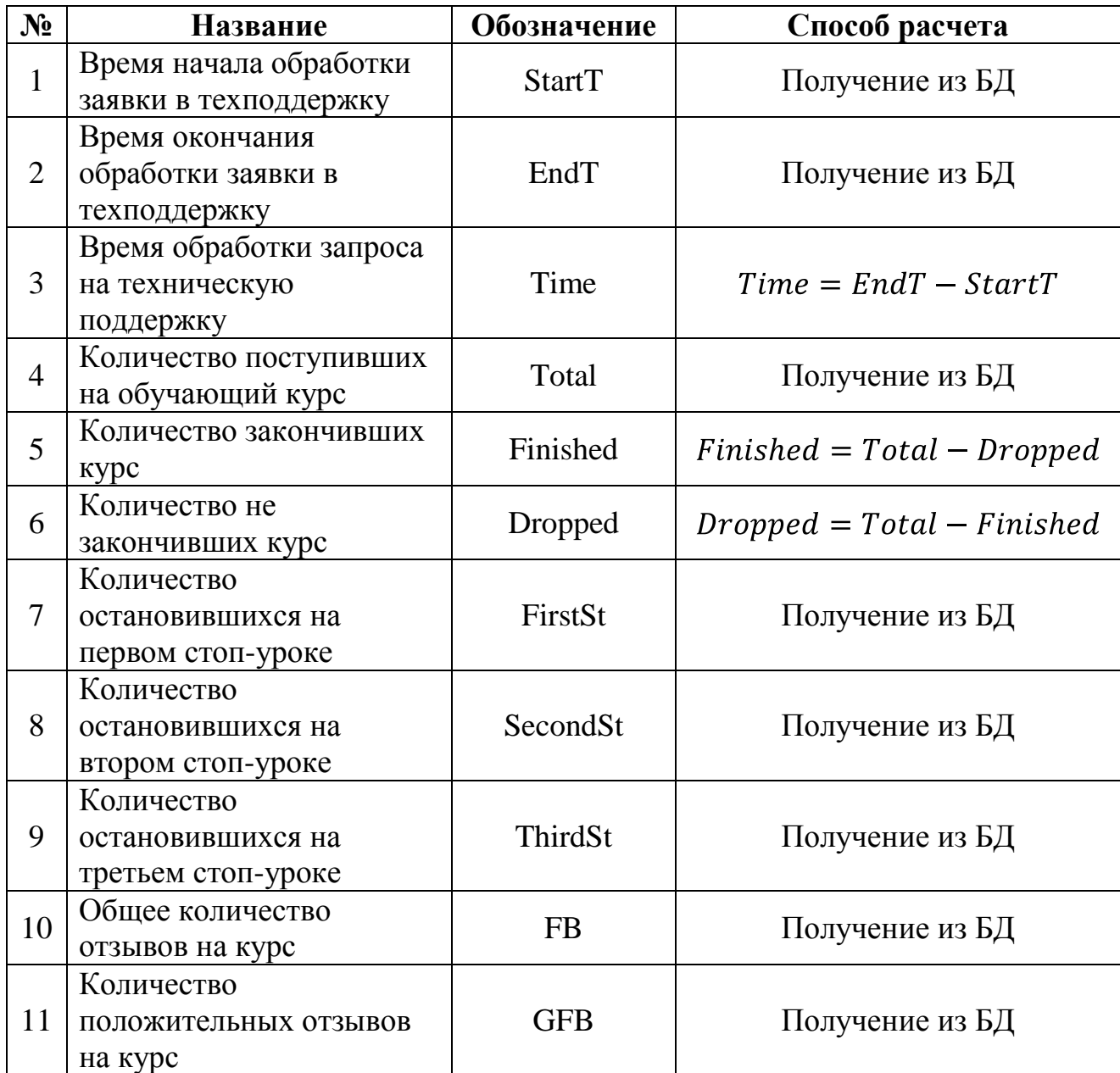

Таблица 1.1 – Расчетные показатели

Продолжение таблицы 1.1

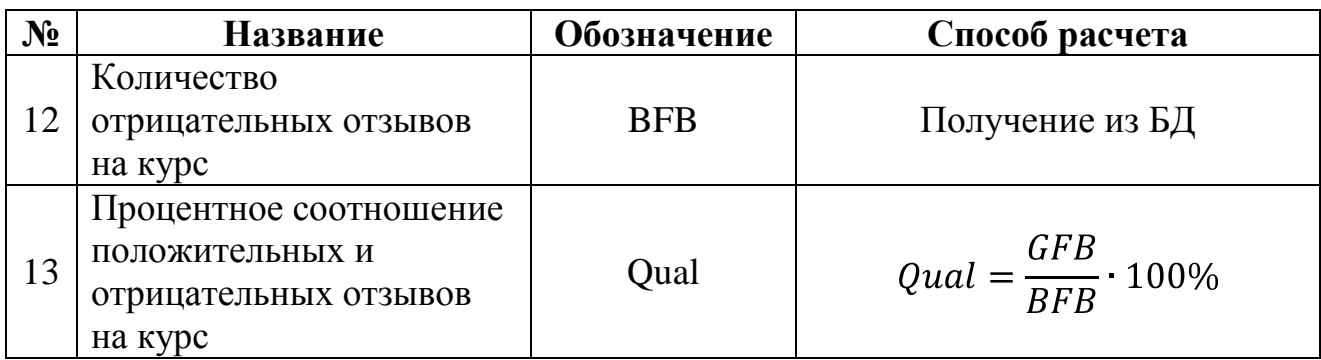

# <span id="page-23-0"></span>1.4. Анализ существующих разработок и обоснование выбора технологии проектирования

Для выбора наиболее оптимального варианта системы поддержки образовательных курсов составим список критериев, которым система должна соответствовать:

- Стоимость - система должна быть бесплатной, так как разовая или постоянная ежемесячная оплата является причиной дополнительных расходов;

- Наличие необходимых функций - система должна содержать все необходимые функции и минимум функций, которые не будут использоваться по каким-либо причинам;

- Система должна быть веб-ориентированной: для взаимодействия с базой данных должен быть необходим только браузер, без установки дополнительных клиентских программ;

– Наличие инструментов для мониторинга и сбора статистики – система должна позволять проводить мониторинг и статистический анализ процесса прохождения курса с целью выявления и устранения неэффективных операций и действий:

- Возможность создания отчетов - система должна формировать отчеты по результатам мониторинга и статистической обработки данных по ходу обучения.

Проанализируем современные системы поддержки дистанционных курсов по выделенным критериям. Результаты анализа представлены в таблице 1.2. Заголовки столбцов таблицы являются критериями оценки, заголовки строк

- оцениваемыми системами. На пересечении строк и столбцов стоят оценки по десятибалльной шкале. Для указания критериев в таблице 1.2 использованы следующие обозначения: Стоимость - С. Наличие необходимых функций -ННФ, Веб-ориентированность - ВО, Наличие инструментов мониторинга и сбора статистики – МиСС, Возможность создания отчетов – О.

Таблица 1.2 – Сравнение существующих систем поддержки курсов

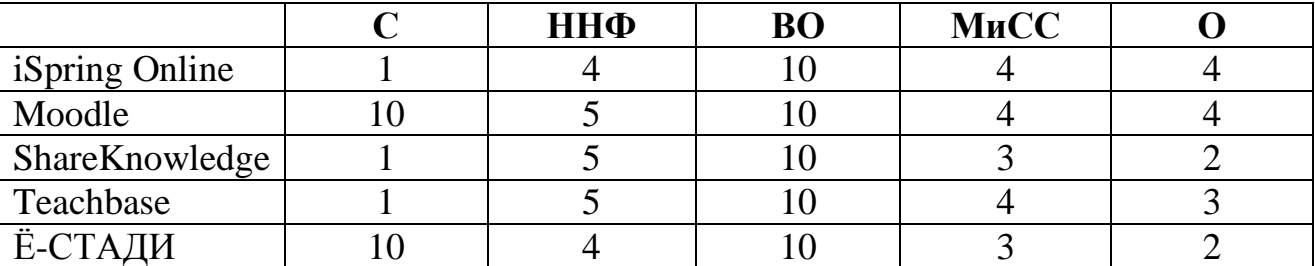

Из таблицы 1.2 видно, что ни одна из анализируемых систем не указанным критериям. удовлетворяет **BCCM** Следовательно, наиболее оптимальным выбором будет разработка собственной системы, удовлетворяющей указанным критериям.

#### Выводы по главе

<span id="page-24-0"></span>В первой главе выпускной квалификационной работы представлена характеристика организации, сформулирована задача автоматизации, проведен анализ существующих систем поддержки образовательных курсов. В результате анализа принято решение разрабатывать собственную систему поддержки курсов.

### 2 РАЗРАБОТКА ПРОЕКТНЫХ РЕШЕНИЙ

<span id="page-25-1"></span><span id="page-25-0"></span>2.1. Логическое моделирование системы для ООО «ЕМЭЙЛ ГАН  $PVC<sub>2</sub>$ 

Для построения логической модели был выбран язык UML [16-19], так как UML-диаграммы ПОЗВОЛЯЮТ получить визуальное описание отобразить разрабатываемого веб-приложения, функции,  $er$ описать структуру. В случае необходимости внесения корректировок в функционал или структуру веб-приложения, намного проще будет отредактировать диаграммы, чем переписывать код приложения.

Еще одно достоинство языка UML заключается в том, что на каждую проекционную задачу имеется отдельная диаграмма:

- описание функций веб-приложения осуществляется с помощью диаграммы вариантов использования;

структура веб-приложения описывается с помощью диаграммы классов;

расположение аппаратных устройств, задействованных в работе  $\,$ приложения, изображается на диаграмме развертывания.

Использование **UML** позволяет представить языка макет разрабатываемого веб-приложения на языке, понятном любому специалисту, не зависимо от его специализации. Заказчик сможет определить, правильно ли его понял разработчик приложения, будут ли реализованы необходимые функции. Разработчик сможет составить детальный проект будущего веб-приложения, написание кода по которому будет более быстрым и эффективным, чем при отсутствии проекта.

 $[20-22]$ построенная Лиаграмма вариантов использования ЛЛЯ разрабатываемой системы, приведена на рисунке 2.1.

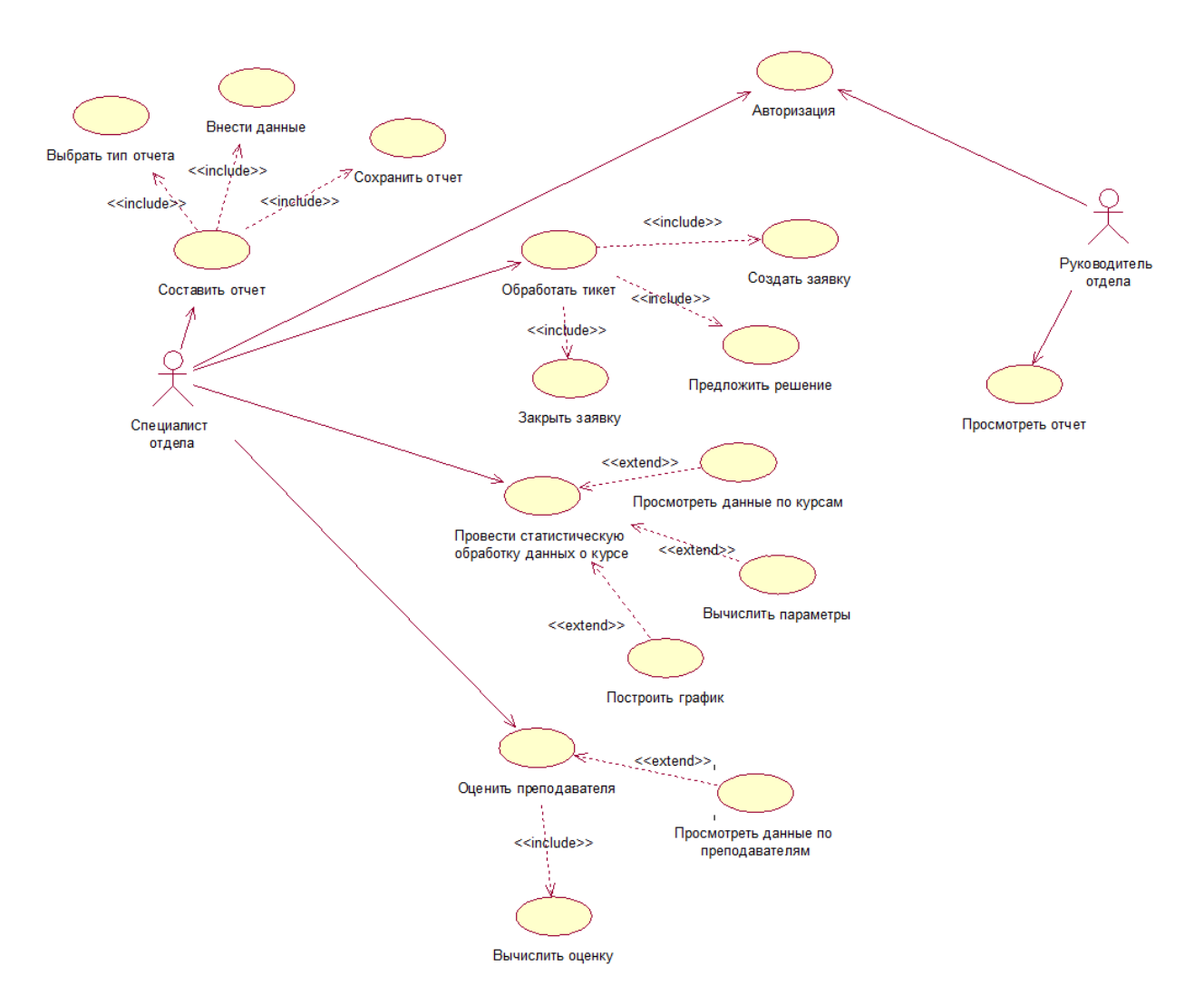

Рисунок 2.1 – Диаграмма вариантов использования

На диаграмме вариантов использования, изображенной на рисунке 2.1, присутствуют две роли пользователей: специалист отдела и руководитель отдела.

Перед началом работы сотрудники отдела контроля качества должны пройти авторизацию.

В задачи специалиста отдела входит:

- обработка тикетов (запросов на техническую поддержку);
- $\overline{\phantom{0}}$ проведение статистического анализа данных о курсе;
- оценивание преподавателей;  $\frac{1}{2}$
- составление отчетов.

Задачи руководителя – просмотр отчетов и принятие управленческих решений на основе данных из отчетов.

Моделирование данных, которые используются при реализации процесса поддержки курса, осуществляется с помощью UML-диаграммы классов [23-25] (рисунок 2.2).

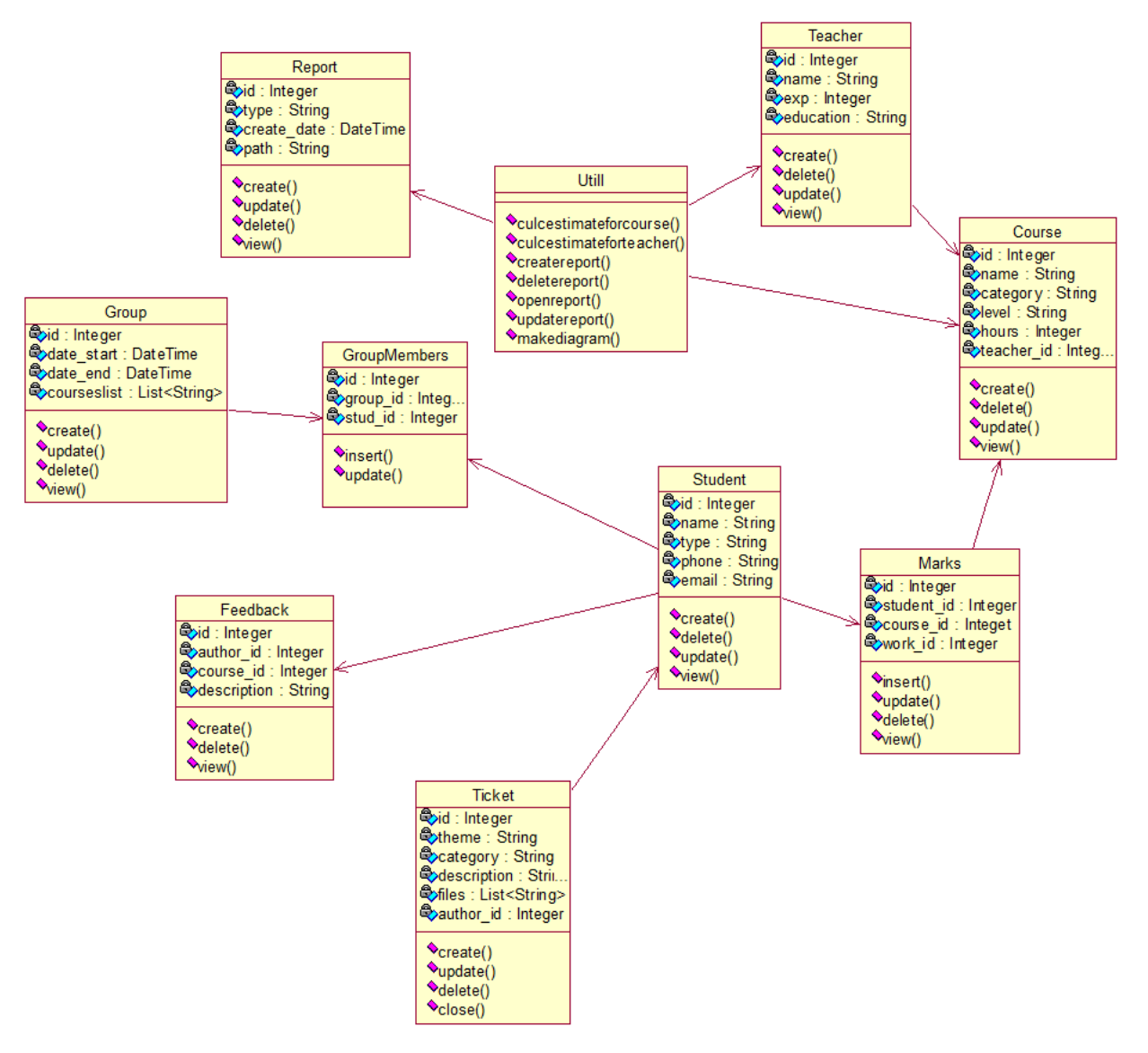

Рисунок 2.2 – Диаграмма классов

На диаграмме (рисунок 2.2) отображены следующие классы:

- Report отчет с со статистикой по курсу или преподавателю;
- Utill набор вспомогательных методов для построения отчетов и получения статистических данных по курсам и преподавателям;
	- Teacher данные о преподавателях, имя, стаж, контактные данные;
	- Course информация о курсах, название, длительность, уровень;
	- Marks оценки, получаемые студентами за выполнение заданий

курса;

- Student информация о студентах, проходящих курсы;
- Group группы, к которым относятся студенты;
- GroupMembers список членов для каждой группы;
- Feedback отзывы, оставляемые студентами о курсах;

Ticket – обращение студента в техподдержку для решения возникшей технической проблемы.

В качестве индивидуального задания было предложено построить диаграмму развертывания [26-29] для системы поддержки дистанционного курса с помощью языка UML. Диаграмма развертывания приведена на рисунке 2.3.

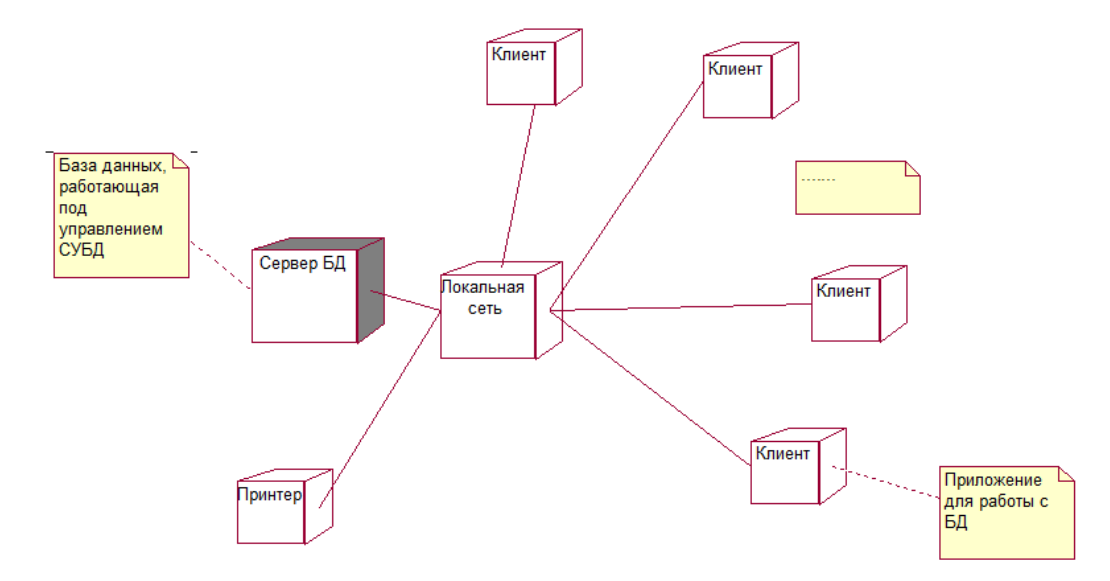

Рисунок 2.3 – Диаграмма развертывания

Диаграмма развертывания, представленная на рисунке 3, позволяет отобразить физические компоненты системы и их взаимосвязь. Разрабатываемая информационная система будет состоять из базы данных, расположенной на сервере и работающей под управлением реляционной СУБД [11, 30-32] и клиентского приложения для связи с базой данных.

В один момент времени к серверу может быть подключено произвольное количество клиентских компьютеров с запущенным на них приложением для работы с базой данных.

Проектирование базы данных, в частности, реляционной, состоит из следующих этапов [30-33]:

Концептуальное – определяются основные (высокоуровневые) сущности и связи между ними;

Логическое – выделение на основе анализа концептуальной модели вспомогательных (низкоуровневых) сущностей, уточнение связей между сущностями, проверка на соответствие нормальным формам;

Физическое – построение базы данных с помощью конкретной СУБД, создание и связывание таблиц для последующего заполнения данными.

Высокоуровневая модель данных, построенная согласно концепции «Сущность-Связь», в нотации, предложенной Питером Ченом [11, 34-35], показана на рисунке 2.4.

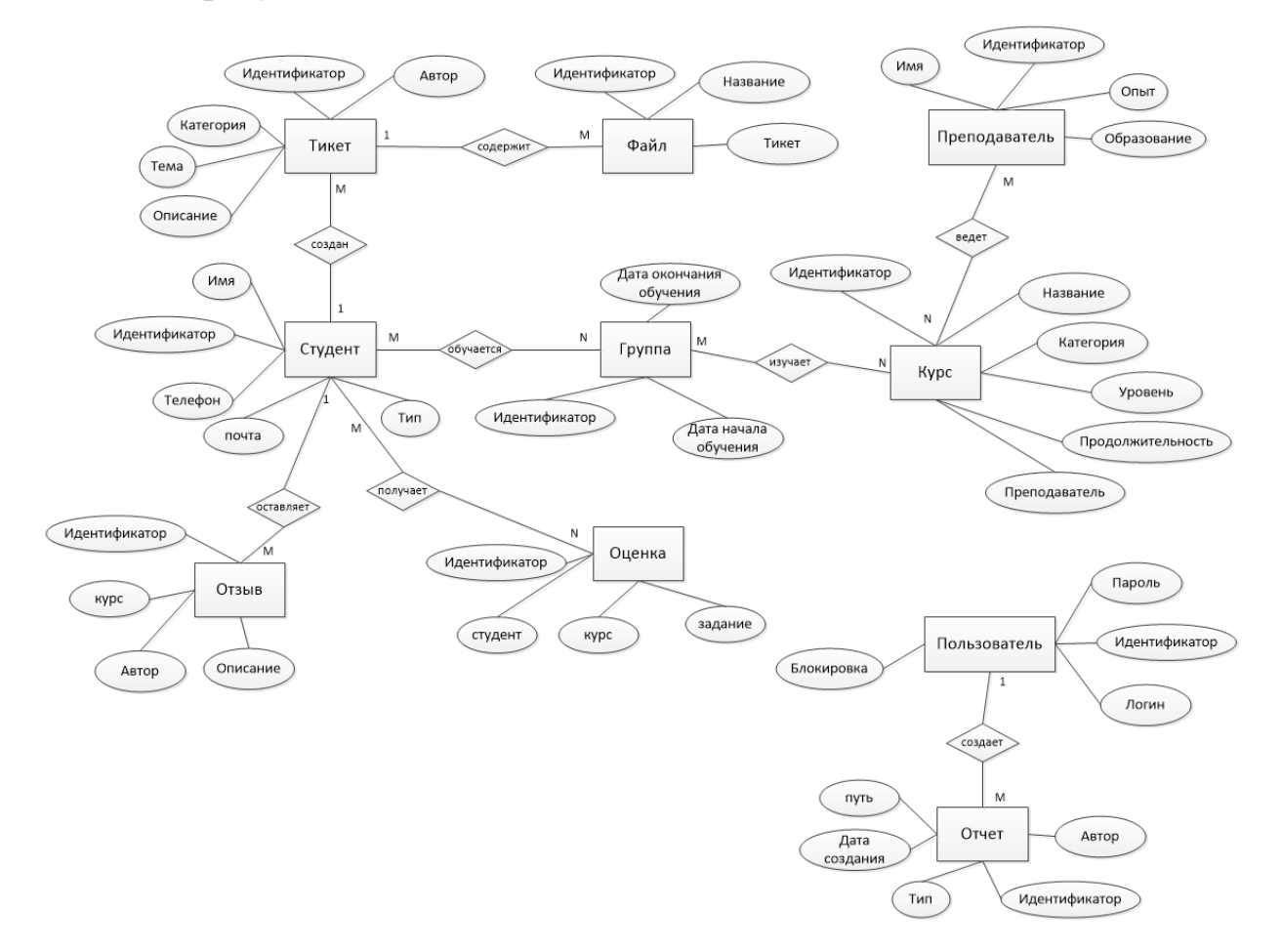

Рисунок 2.4 – Модель данных «Сущность-Связь» (нотация Чена)

Следующим шагом будет построение логической модели с помощью методологии «IDEF1X» [36-37]. Данная методология основана на концепции «Сущность-Связь», ее основными элементами являются:

Сущности – реальные, либо абстрактные объекты предметной области, могут быть зависимые и независимые;

атрибуты – характеристики сущности, атрибуты, позволяющие идентифицировать каждый экземпляр сущности уникальным образом, являются ключевыми;

отношения – связи между сущностями.

Логическая модель данных, построенная с помощью методологии «IDEF1X», приведена на рисунке 2.5.

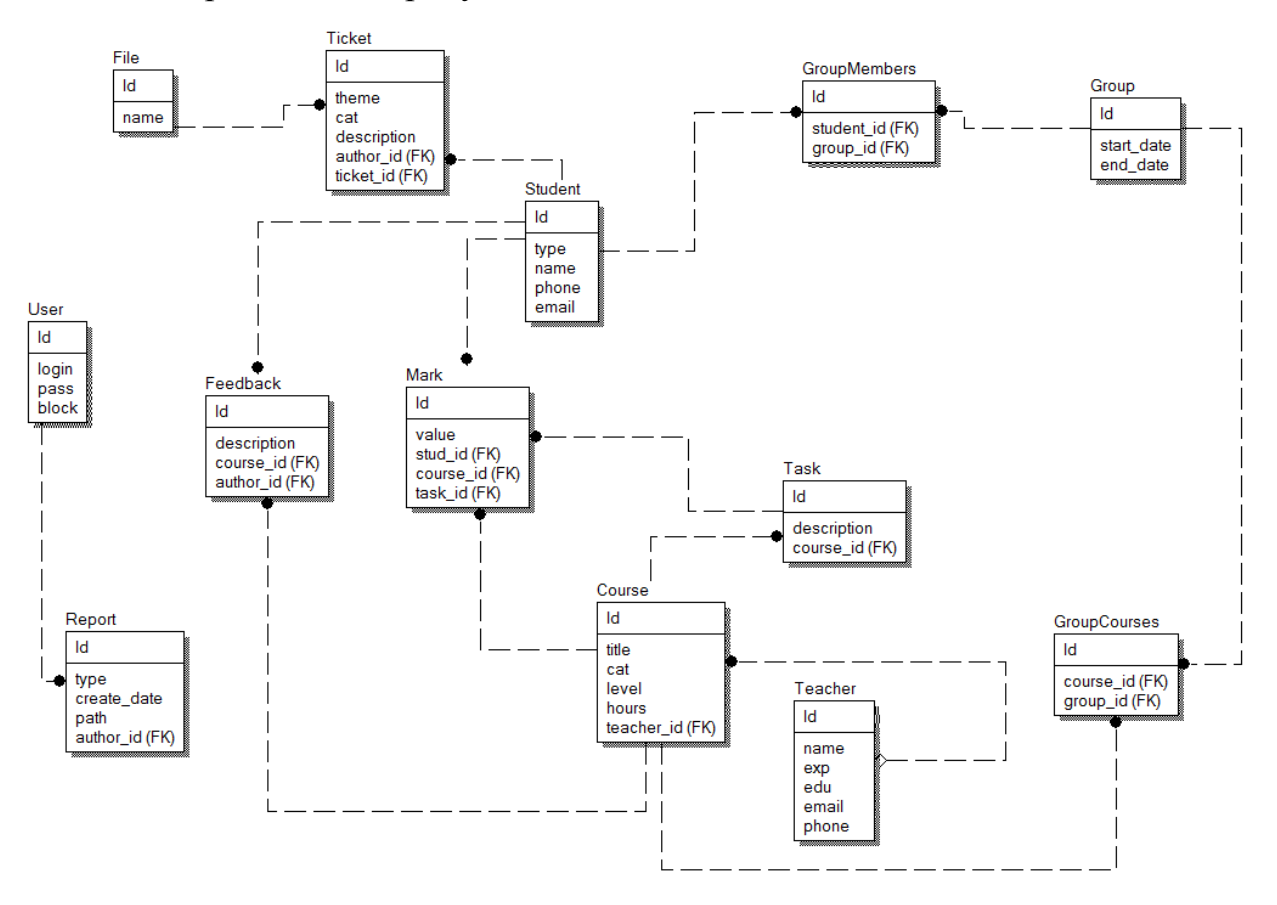

Рисунок 2.5 – Логическая модель данных по методологии IDEF1X

#### <span id="page-30-0"></span>**2.2. Физическое моделирование системы**

Физическая модель базы данных [11, 38] содержит следующие таблицы:

Files – файлы, прикрепляемые студентом к сообщению в техподдержку;

Tickets – сообщения в техподдержку;

TicketFiles – файлы, относящиеся к определенному тикету;

Groupmembers – студенты, состоящие в одной учебной группе;

Groups – информация о группах студентов;

Students – информация о студентах обучающего центра;

Users – информация о пользователях системы – сотрудниках отдела контроля качества;

Feedbacks – отзывы студентов об изучаемых курсах;

Marks – оценки, получаемые студентами в ходе обучения;

Tasks – список заданий, которые студентам необходимо выполнить в ходе обучения;

Courses – список курсов, которые преподают в образовательном центре;

Reports – отчеты, составляемые сотрудниками отдела контроля  $\overline{\phantom{0}}$ качества;

Teachers – преподаватели центра, проводящие занятия со студентами;

Groupcourses – курсы, которые изучает определенная группа.

Физическая модель базы данных показана на рисунке 2.6.

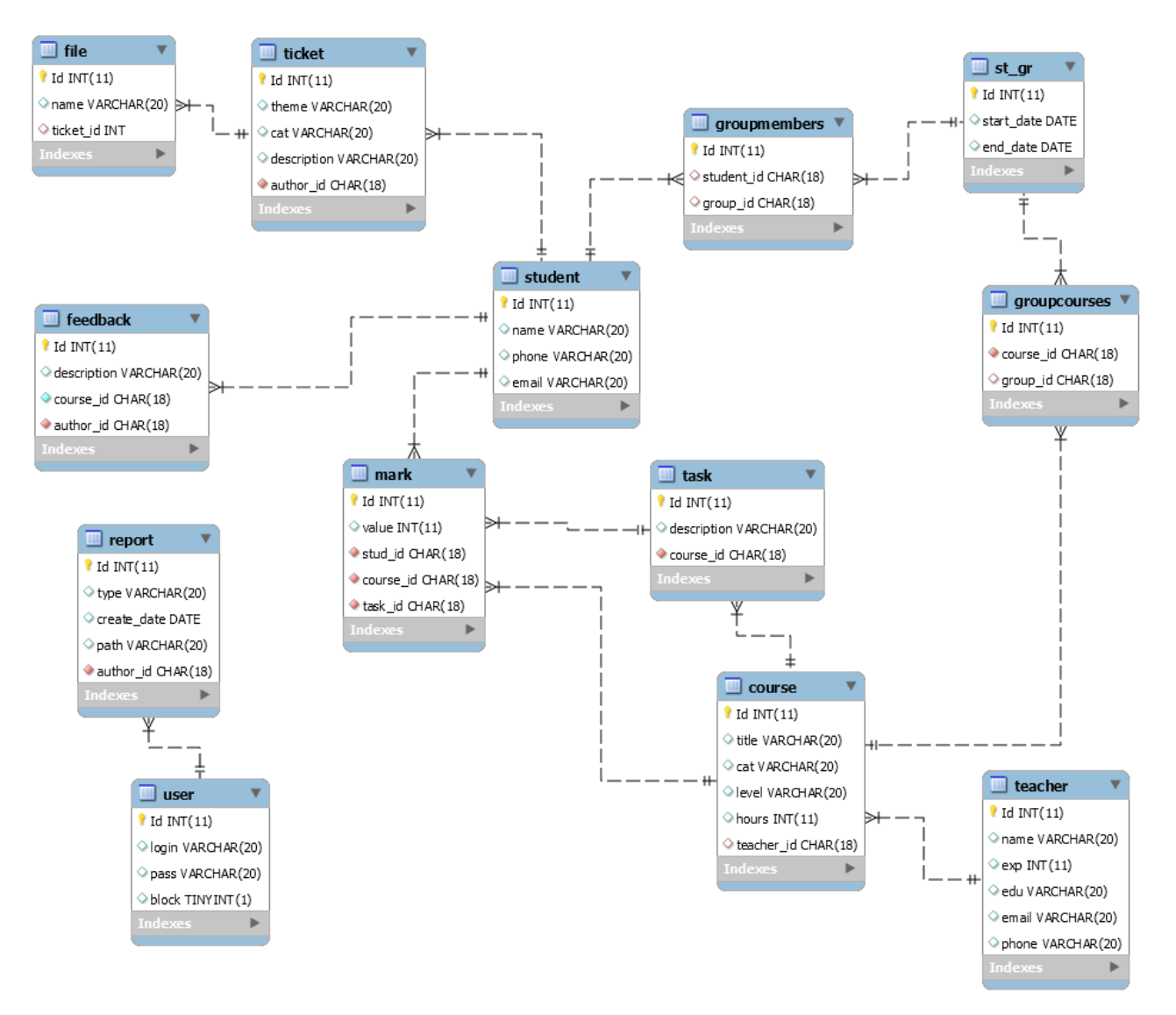

Рисунок 2.6 - Физическая модель базы данных

Характеристика полей таблиц представлена в таблицах 2.1-2.13.

Таблица 2.1 - Files

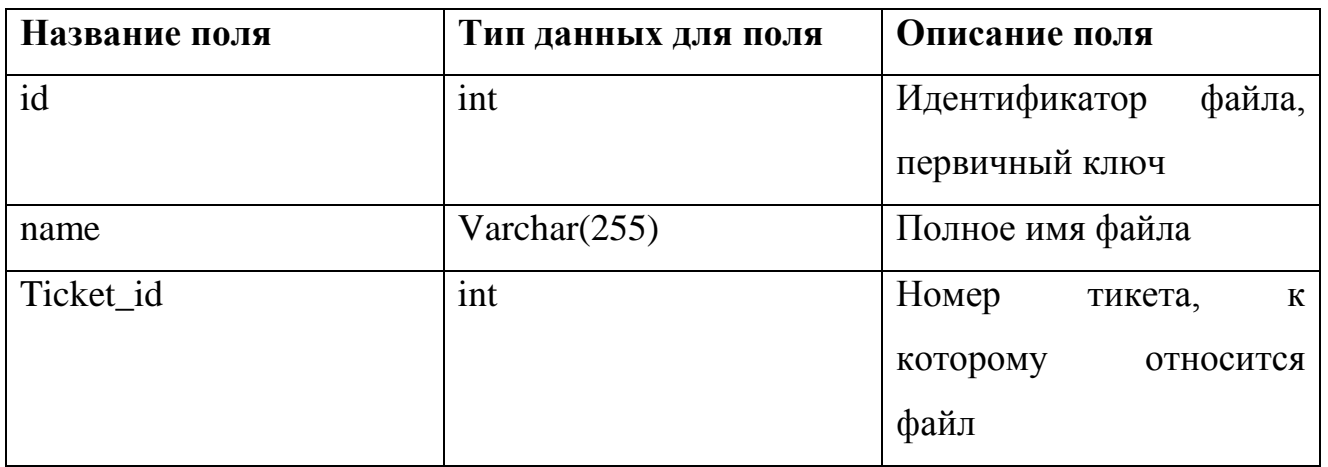

# Таблица 2.2 – Groupmembers

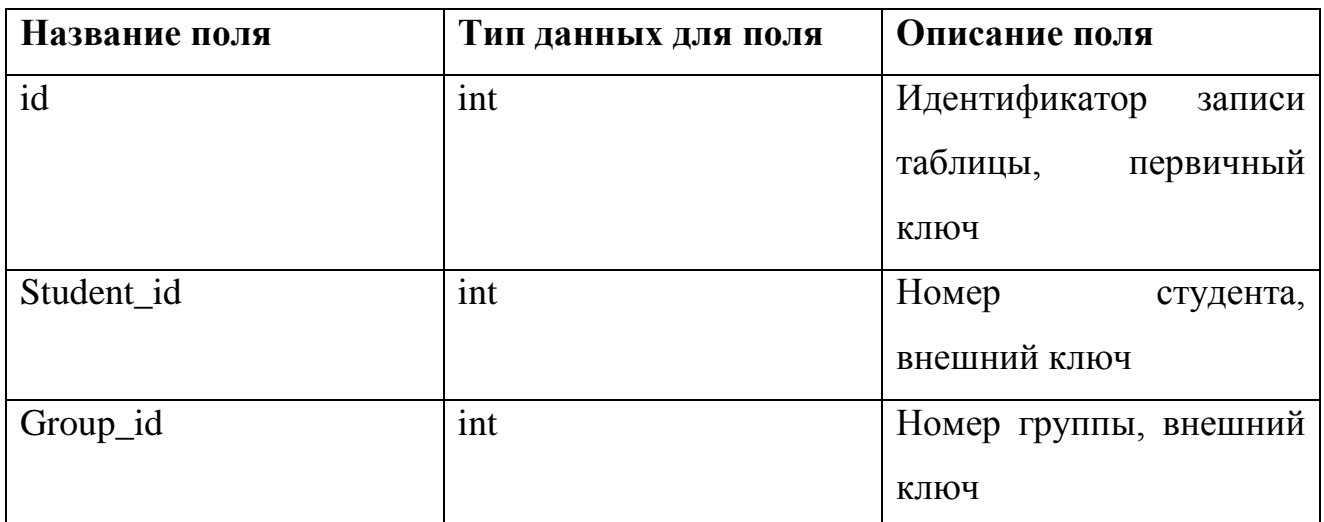

# Таблица 2.3 – Groups

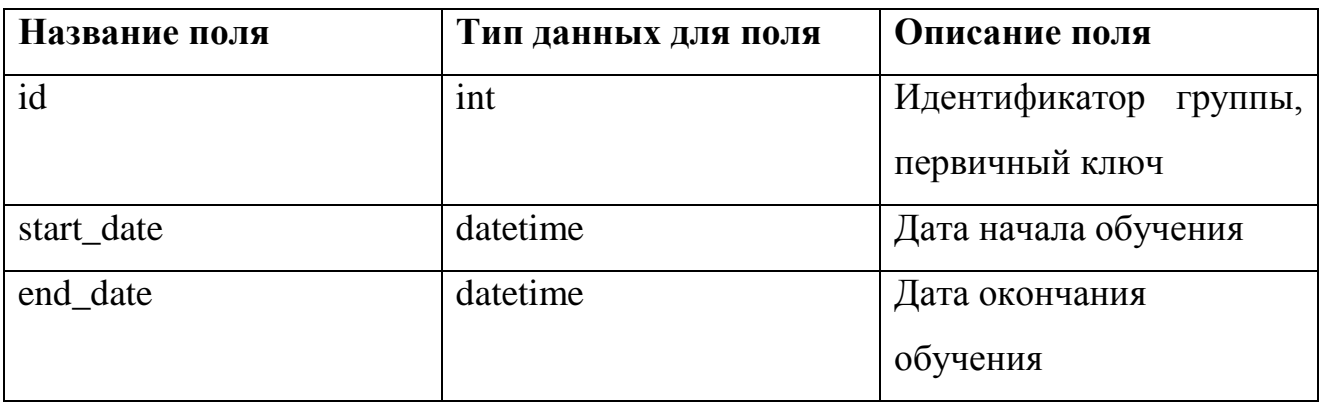

### Таблица 2.4 – Tickets

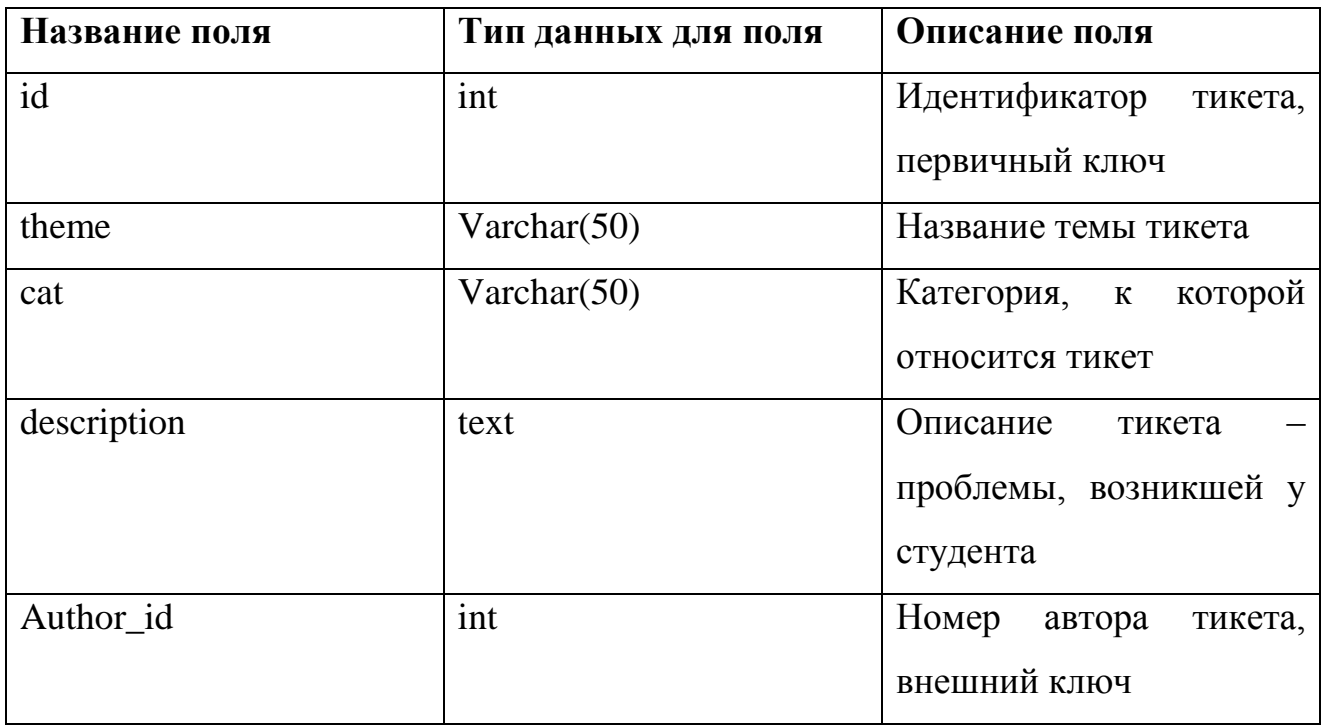

## Таблица 2.5 – Groupcourses

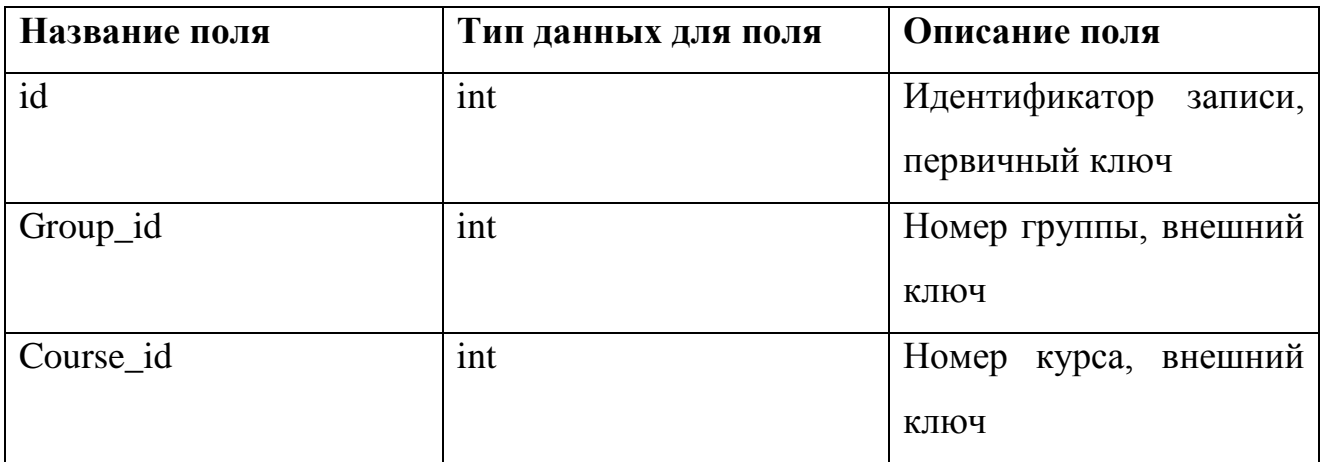

### Таблица 2.6 – Feedbacks

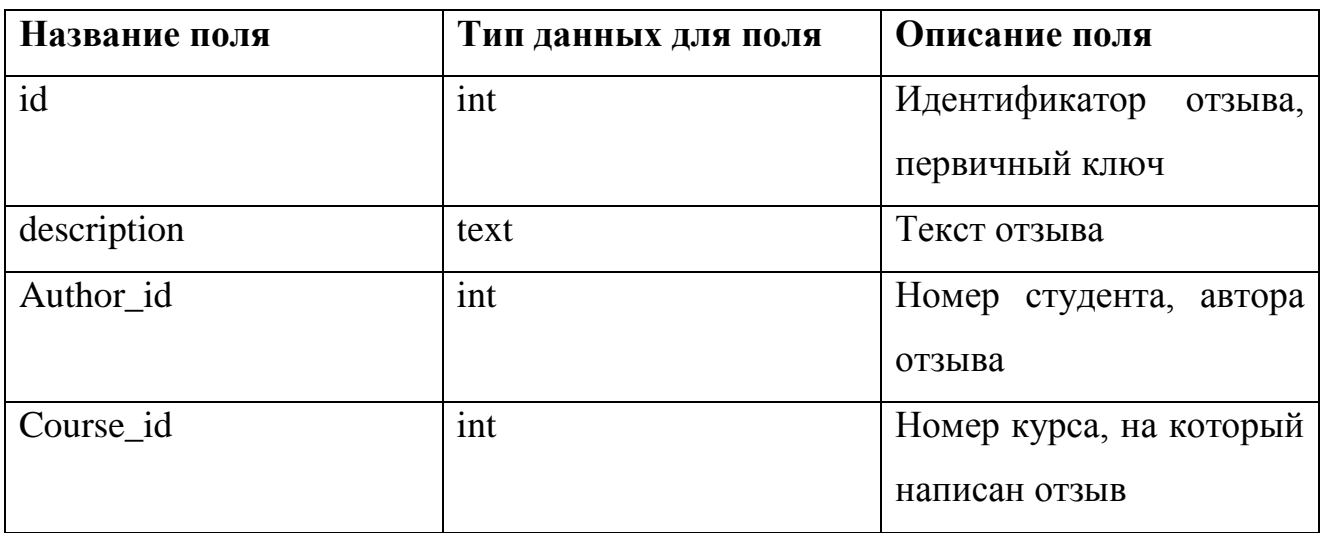

Таблица 2.7 – Users

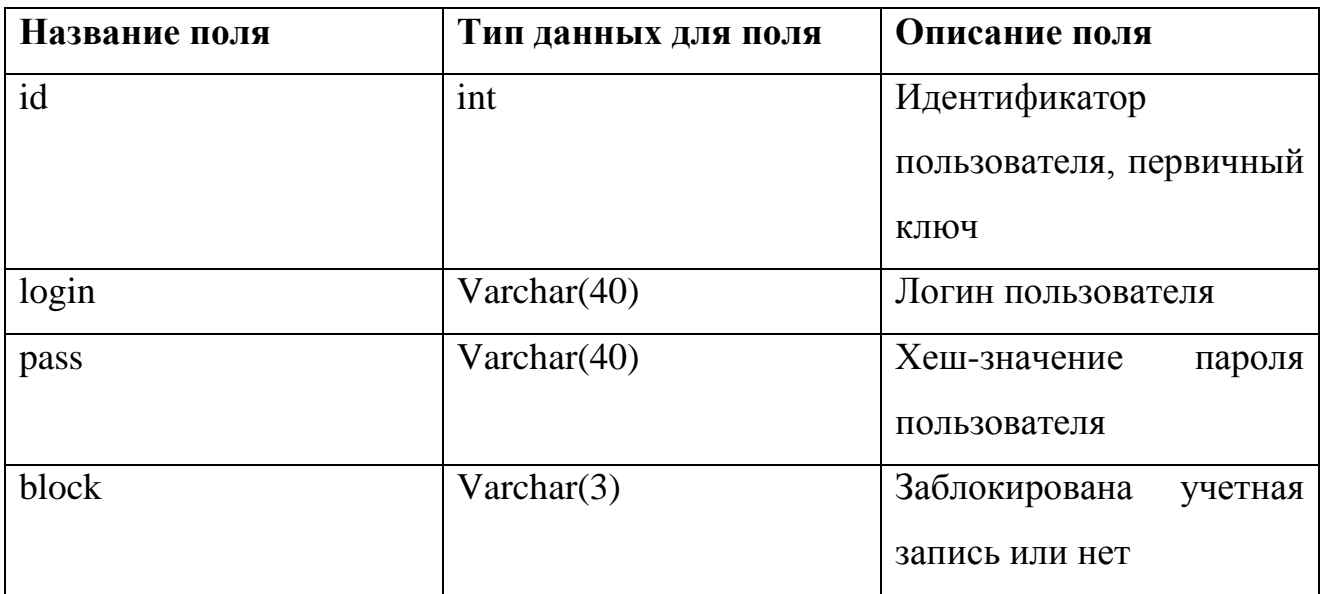

Таблица 2.8 – Students

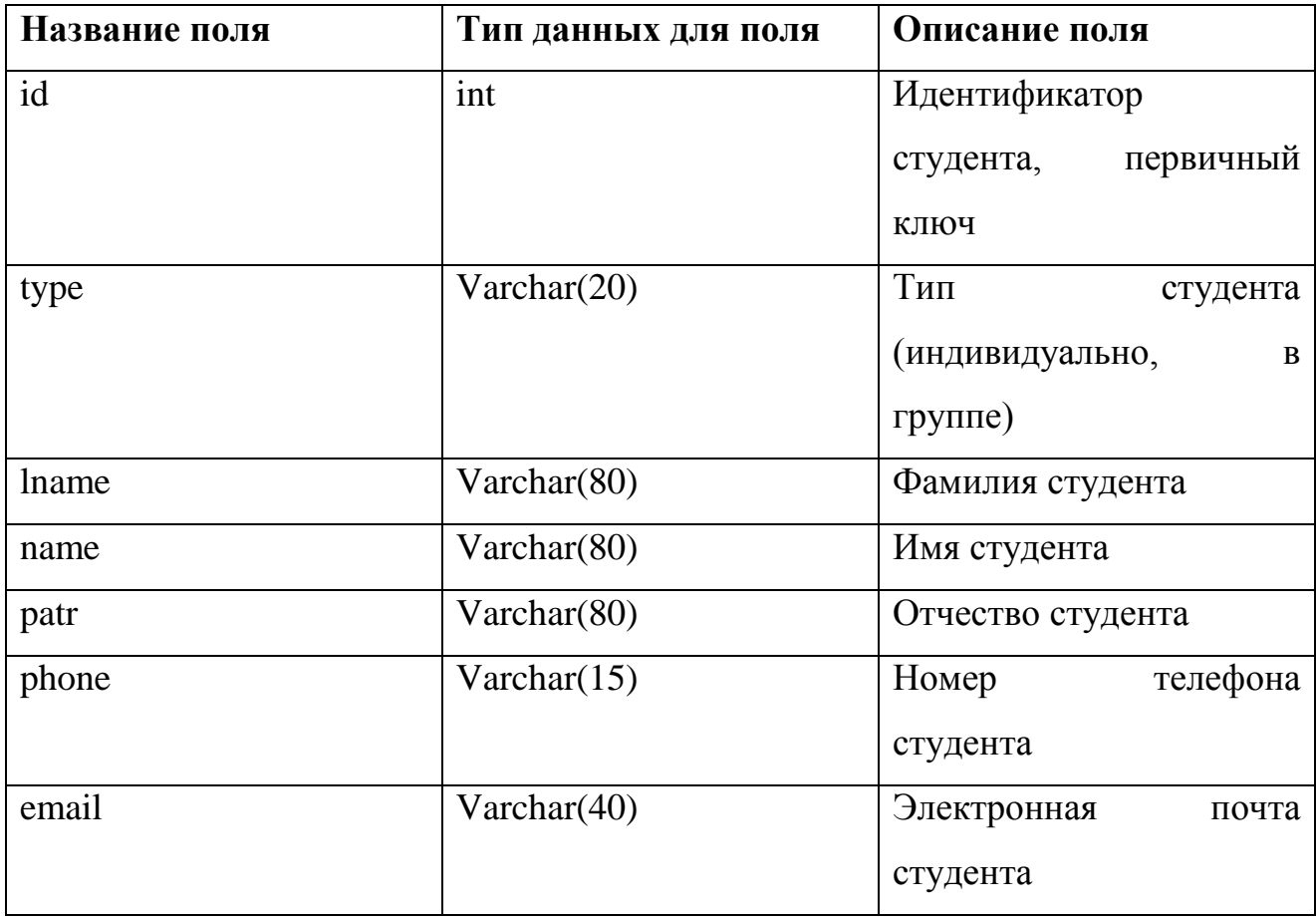

## Таблица 2.9 – Tasks

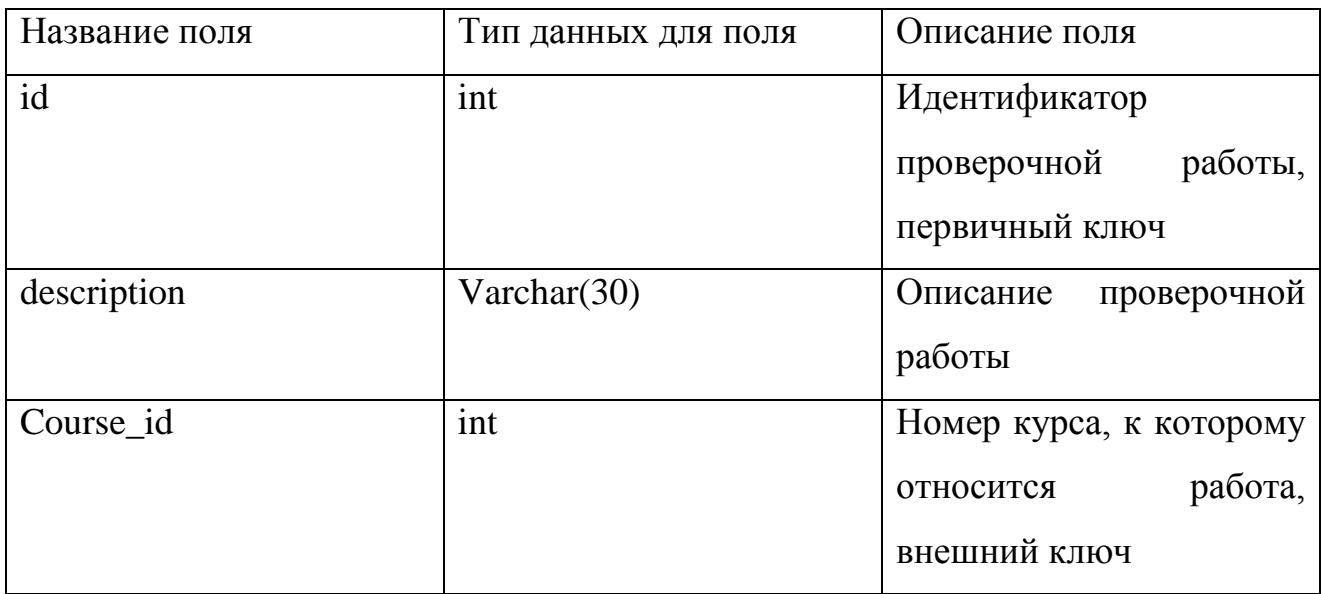

## Таблица 2.10 – Marks

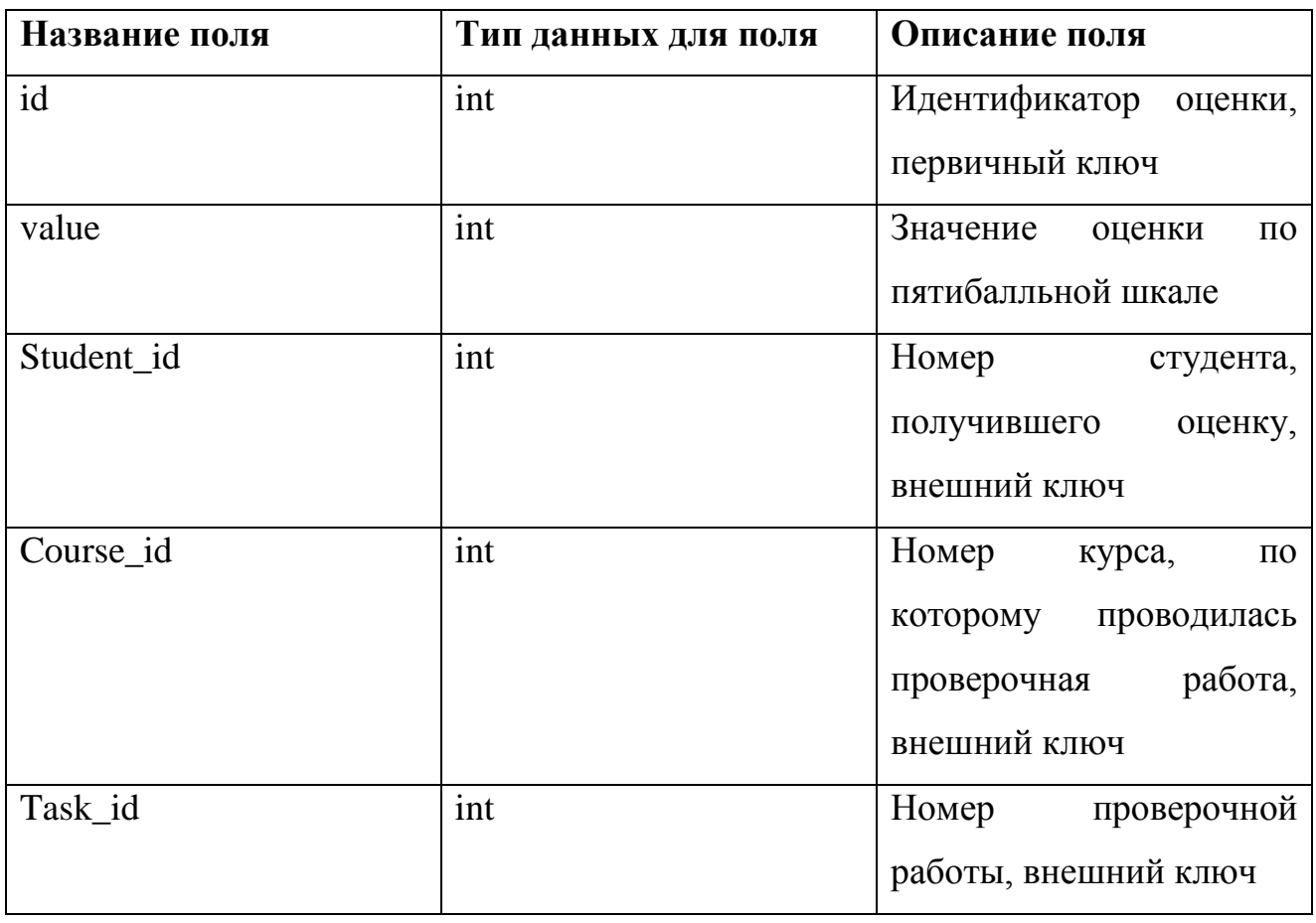

# Таблица 2.11 – Reports

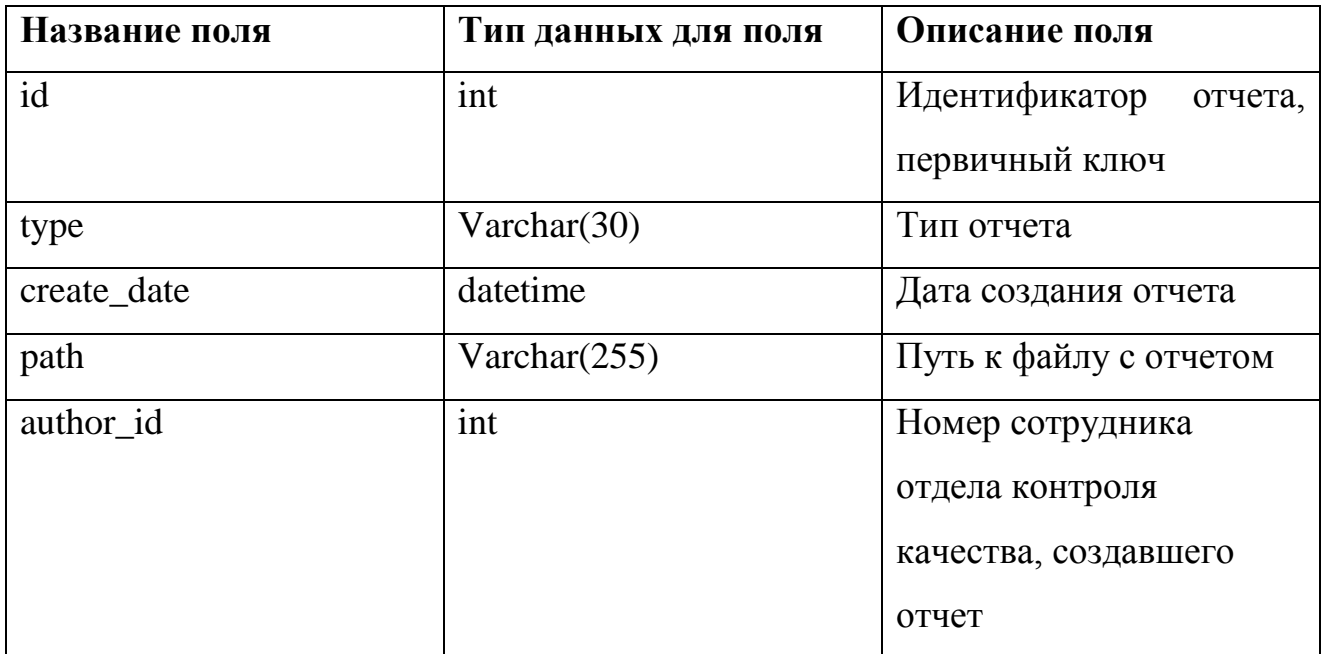

Таблица 2.12 – Courses

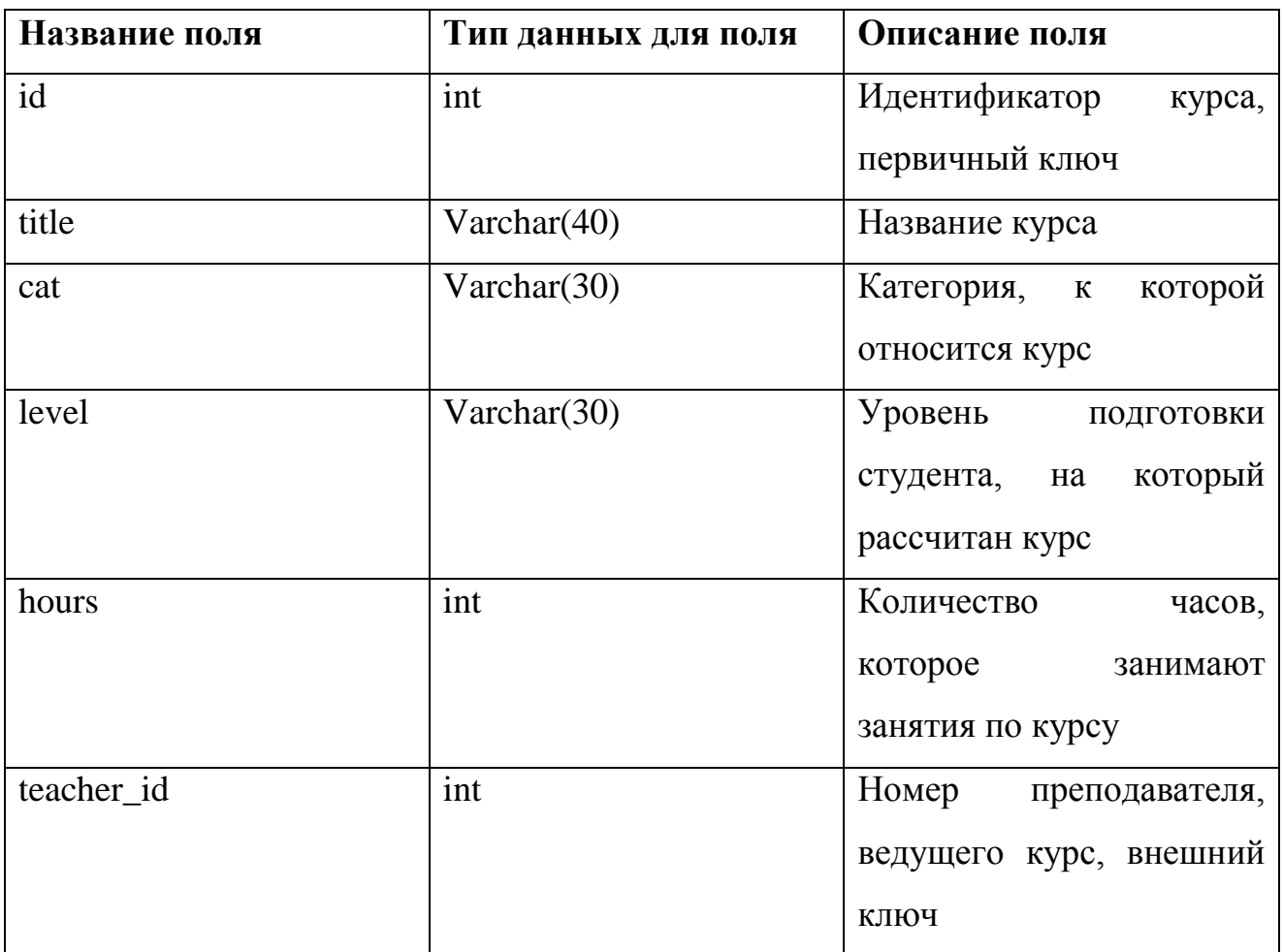

Таблица 2.13 – Teachers

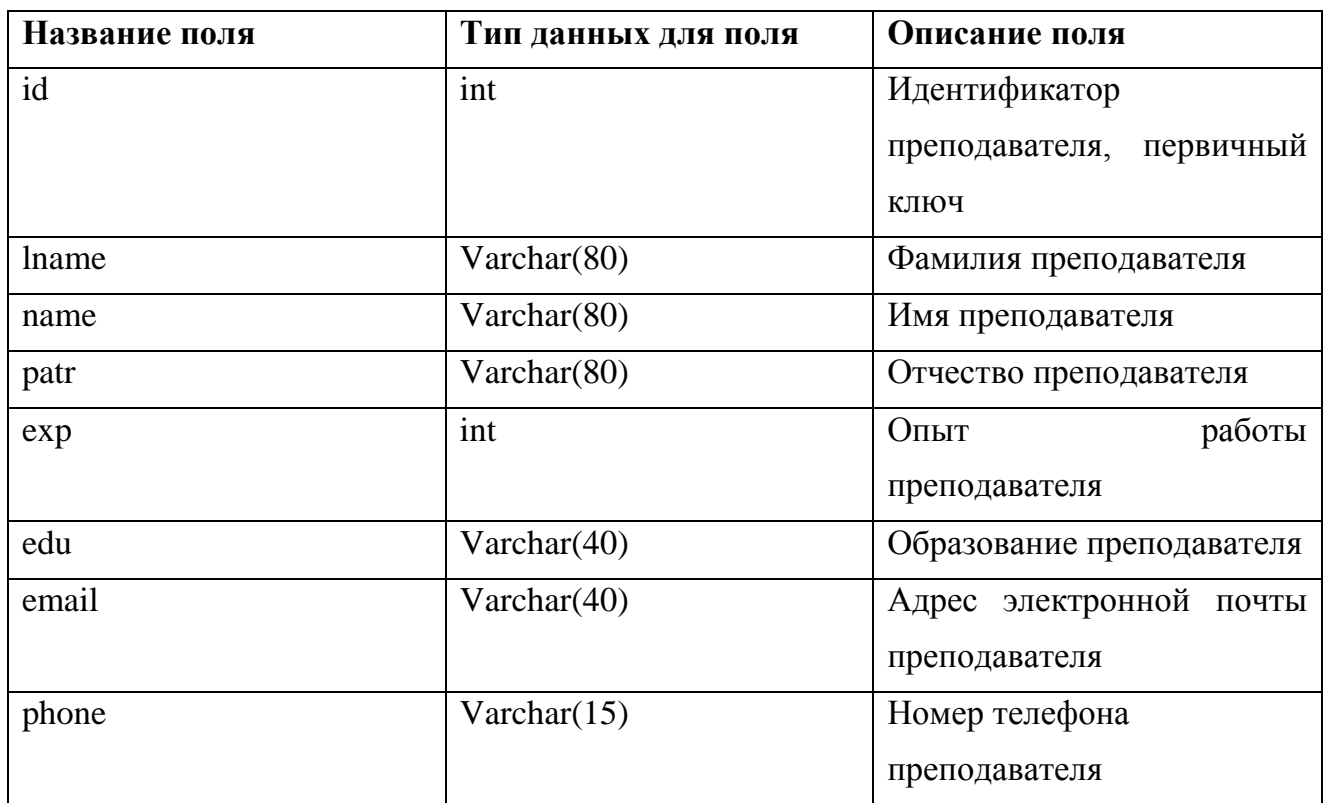

#### **2.3. Контрольный пример реализации системы**

<span id="page-38-0"></span>Для работы с базой данных разработано приложение с использованием языков разметки HTML, CSS, языка программирования PHP [17-19]. Приложение содержит личный кабинет для сотрудников отдела контроля качества, позволяющий выполнять их задачи. Также предусмотрен личный кабинет для руководящего состава, позволяющий просматривать отчеты, создаваемые сотрудниками отдела контроля качества.

Для начала работы в системе необходимо пройти авторизацию. Окно авторизации представлено на рисунке 2.7.

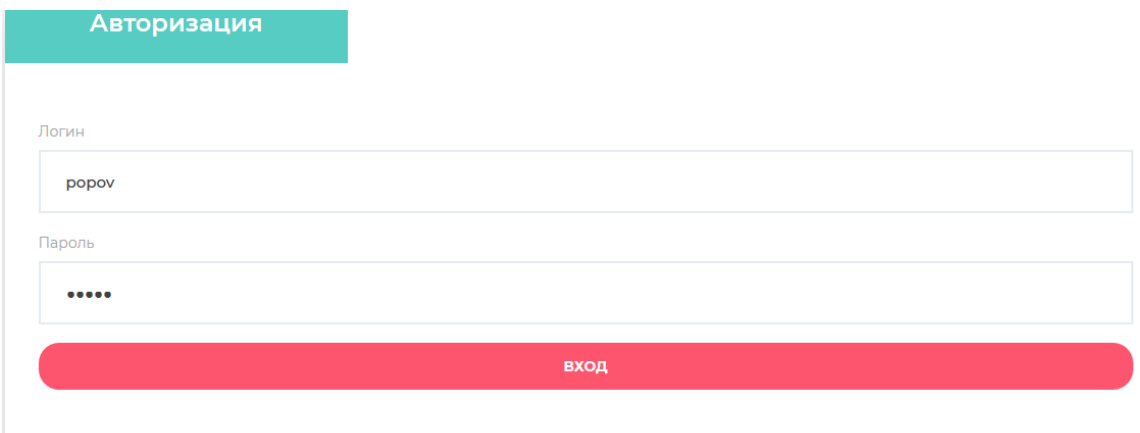

Рисунок 2.7 – Форма авторизации в приложении

Имеется три попытки авторизации. Если сотрудник введет данные учетной записи неверно три раза, его учетная запись будет заблокирована.

Личный кабинет руководителя, представленный на рисунке 2.8, позволяет просматривать отчеты, создаваемые сотрудниками.

| Открыть отчет |              | Отчет<br>22.03.19-22.04.19                                              |                |
|---------------|--------------|-------------------------------------------------------------------------|----------------|
| Статистика    |              |                                                                         |                |
|               |              | Время обработки запроса на техническую поддержку                        | 4 часа         |
|               | 2            | Количество поступивших на обучающий курс                                | 100            |
|               | 3            | Количество закончивших курс                                             | 90             |
|               | 4            | Количество не закончивших курс                                          | 2              |
|               | 5            | Количество остановившихся на первом стоп-уроке                          | $\overline{c}$ |
|               | 6            | Количество остановившихся на середине курса                             | 8              |
|               | 7            | Общее количество отзывов на курс                                        | 56             |
|               | 8            | Количество положительных отзывов на курс                                | 54             |
|               | $\mathbf{Q}$ | Количество отрицательных отзывов на курс                                | $\mathfrak{D}$ |
|               | 10           | Процентное соотношение отрицательных и<br>положительных отзывов на курс | 0.037          |
|               | 11           | Количество групп                                                        |                |
|               | 12           | Количество студентов в группах                                          | 15             |

Рисунок 2.8 – Личный кабинет руководителя

Личный кабинет сотрудника отдела контроля качества, с открытой вкладкой «Составить отчет» представлен на рисунке 2.9.

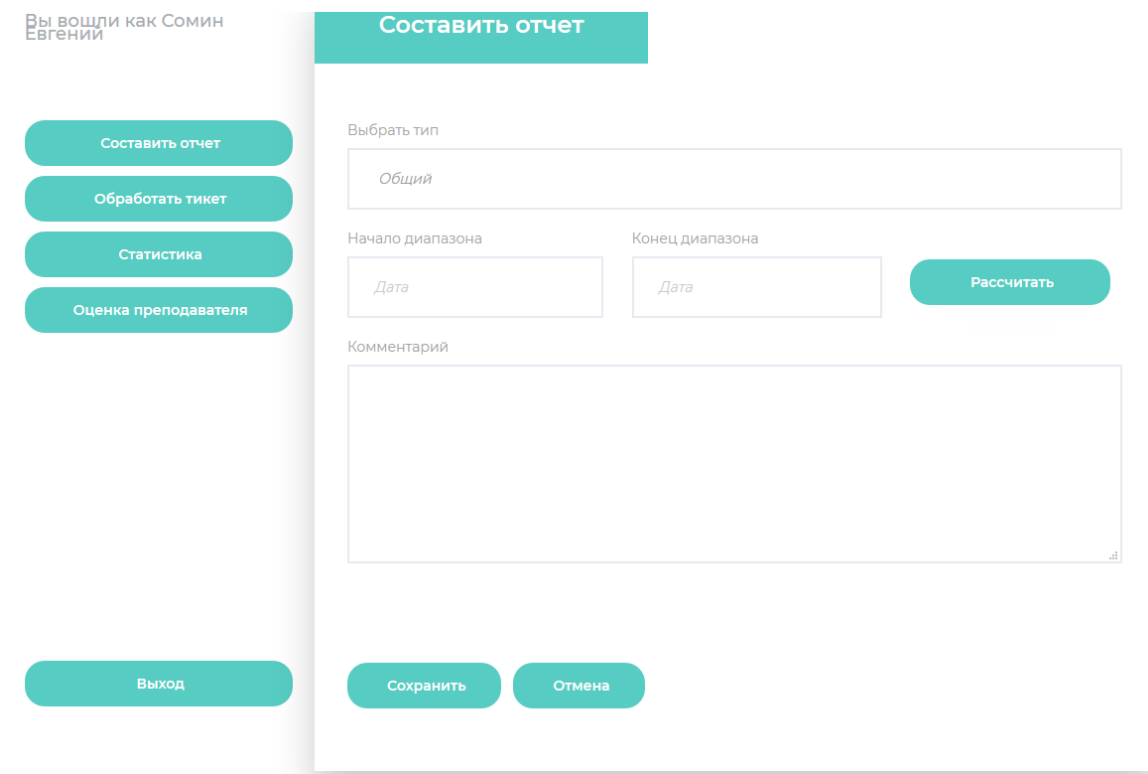

Рисунок 2.9 – Работа с отчетом из личного кабинета сотрудника отдела

контроля качества

Работа с данными по преподавателям представлена на рисунке 2.10. Форма позволяет просматривать данные преподавателей, вычислять оценку по выбранному преподавателю, отображать полученный результат.

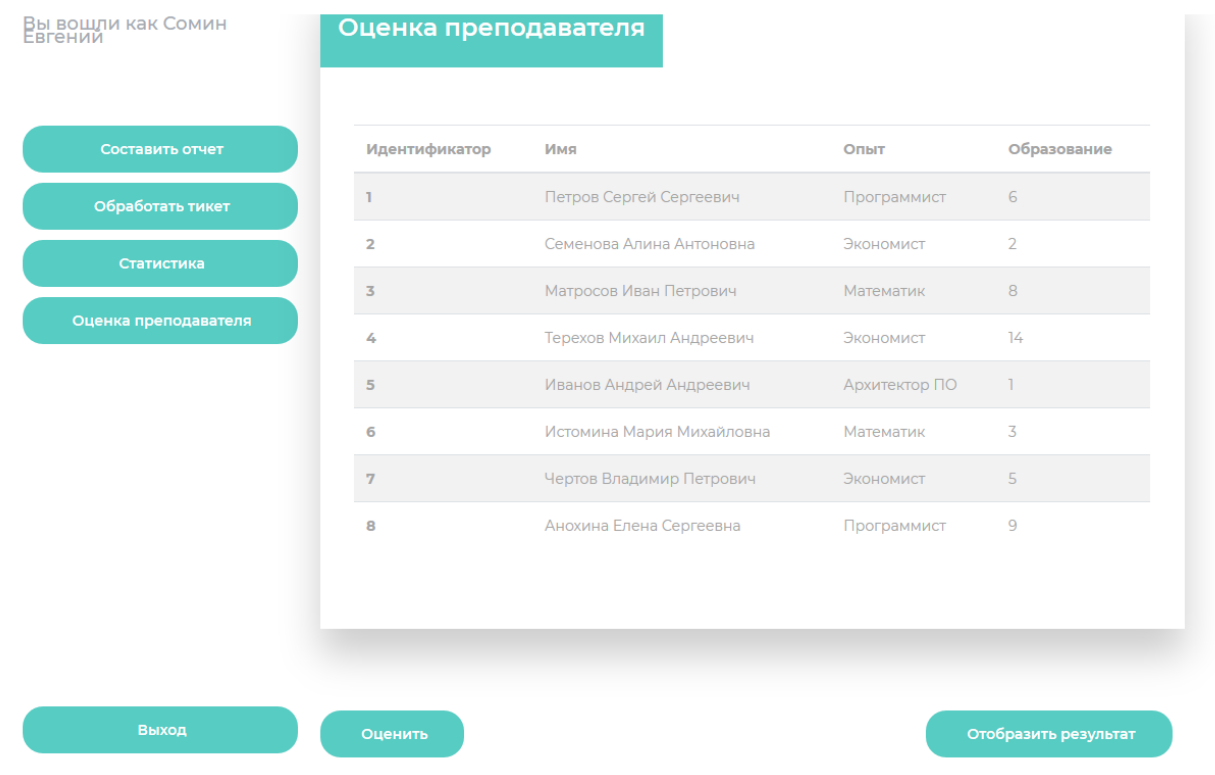

Рисунок 2.10 – Работа с данными преподавателей

Работа с тикетами, отправляемыми студентами образовательного центра в

службу технической поддержки, представлена на рисунке 2.11.

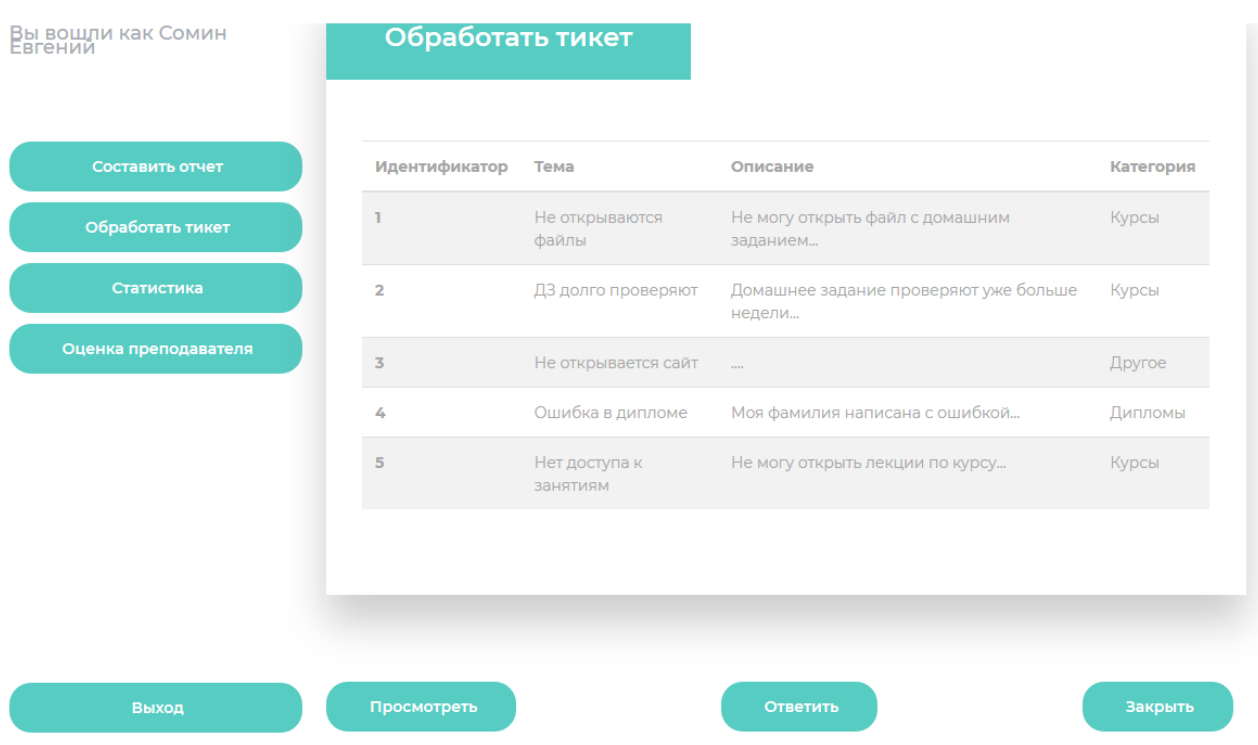

Рисунок 2.11 - Работа с тикетами

Исходный код приведен в приложении А.

#### Выводы по главе

<span id="page-41-0"></span>Во второй главе представлено логическое моделирование разработанной системы, физическое моделирование и контрольный пример в виде скриншотов форм с их описанием.

# <span id="page-42-0"></span>**3 ОЦЕНКА И ОБОСНОВАНИЕ ЭКОНОМИЧЕСКОЙ ЭФФЕКТИВНОСТИ СИСТЕМЫ**

Для начала, необходимо вычислить затраты на оплату работы сотрудников образовательного центра до использования системы поддержки дистанционного курса. Полученная смета представлена в таблице 3.1.

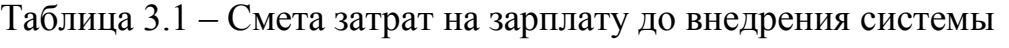

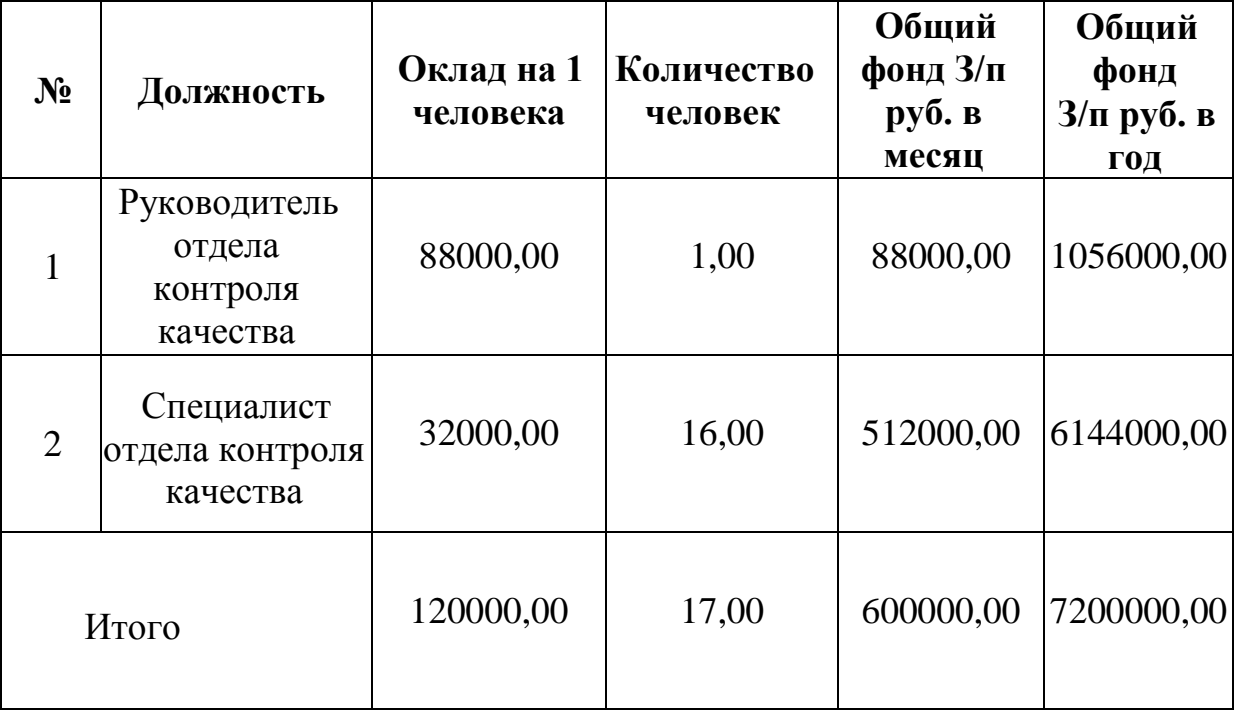

Размер страховых взносов составит (30 % от общего фонда):

 $7200000 \cdot 0.3 = 2160000$  pyo.

(3.1)

1. Амортизация

Компьютеры в количестве 17 шт. Стоимость каждого компьютера составляет: 43 000 руб.

Общая стоимость: 731000 руб. Срок службы компьютера – 5 лет.

Также использована офисная мебель, общей стоимостью 288 000 руб. Срок службы мебели – 10 лет.

Амортизация компьютеров:

$$
\frac{731000}{5} = 146200 \text{ py6.}
$$
 (3.2)

Амортизация мебели:

$$
\frac{288000}{10} = 28800 \text{ py6} \tag{3.3}
$$

Общая сумма амортизации оборудования и мебели за один год составит:

$$
146200 + 28800 = 175000 \text{ py6.}
$$
\n
$$
(3.4)
$$

2. Затраты на электроэнергию

5 ламп мощностью 60 Вт/ч. Потребляемая энергия за 1 рабочий день составляет:

$$
5.0.06.8=2.4 \text{ kBr.}
$$
 (3.5)

17 компьютеров и 3 принтера мощностью 400 Вт/ч. Следовательно, потребляемая энергия за 1 день составляет:

$$
17.0.48 = 54.4 \text{ kBr.}
$$
\n
$$
(3.6)
$$

Следовательно, затраты на электроэнергию в течение года при тарифе 4,33 руб. за кВт/ч составляют:

$$
4.33 \cdot 250 \cdot 2.4 + 54.4 = 83486 \text{ py6.}
$$
\n
$$
(3.7)
$$

3. Прочие затраты

Прочие затраты за год составляют 23 000 руб.

Рассмотрим затраты на реализацию бизнес-процессов до внедрения системы (таблица 3.2).

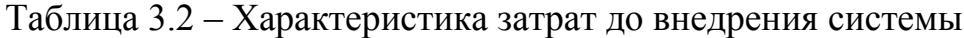

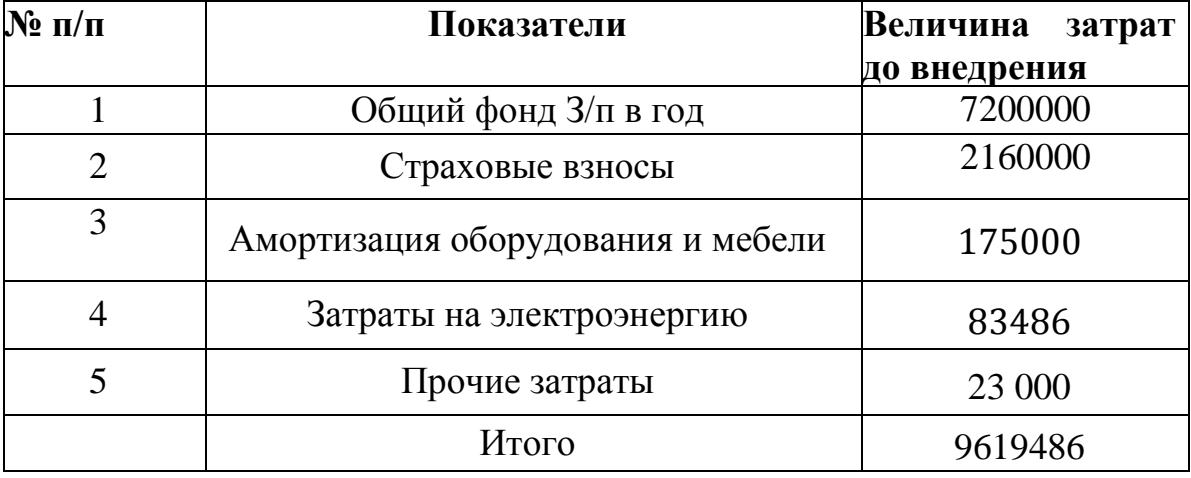

Далее, вычислим затраты на разработку системы поддержки дистанционного курса и на ее внедрение. Характеристика степени новизны – 1. Характеристики задач по группам сложности – 3. Характеристики программ по группам сложности – 3. Поправочный коэффициент = 0.008.

Время, затрачиваемое сотрудниками на выполнение своих обязанностей, указано в таблице 3.3.

Таблица 3.3 – Время работы в системе

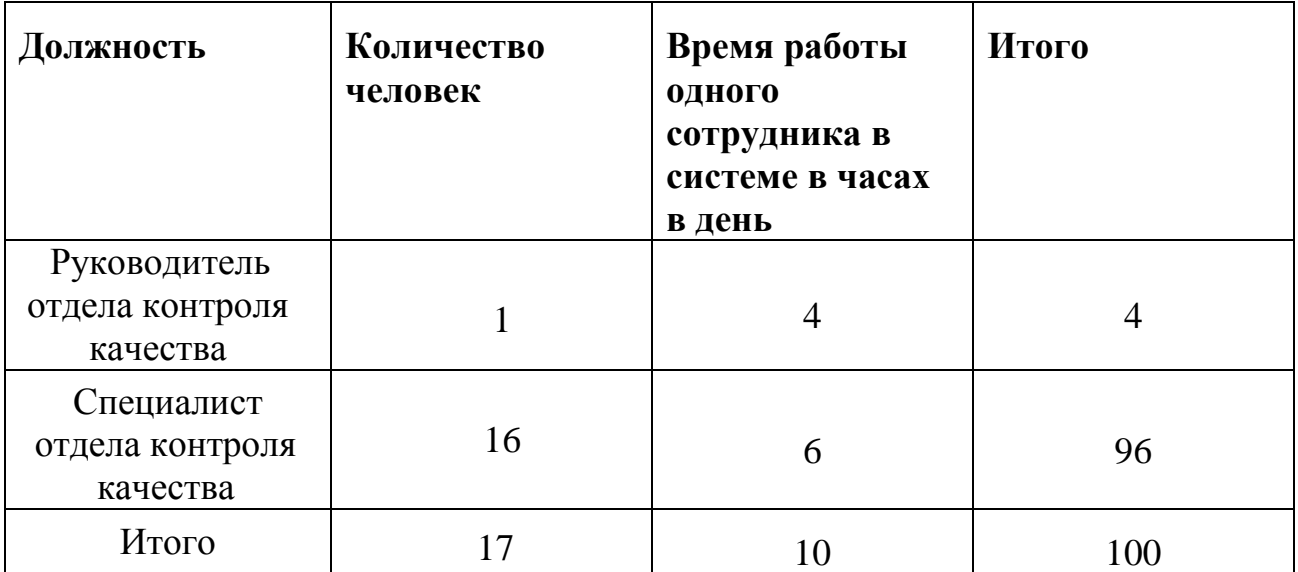

#### $100:8 \approx 12$  (3.8)

Поправочный коэффициент = 0.012.

Количество разработчиков для системы поддержки дистанционного курса равно 1. Далее, необходимо вычислить себестоимость разработки системы.

Данная величина состоит из следующих компонентов: Фонд оплаты труда (ФОТ), амортизация оборудования, затраты на электроэнергию, материалы и прочие расходы.

Затраты на ФОТ приведены в таблице 3.4.

Таблица 3.4 – ФОТ

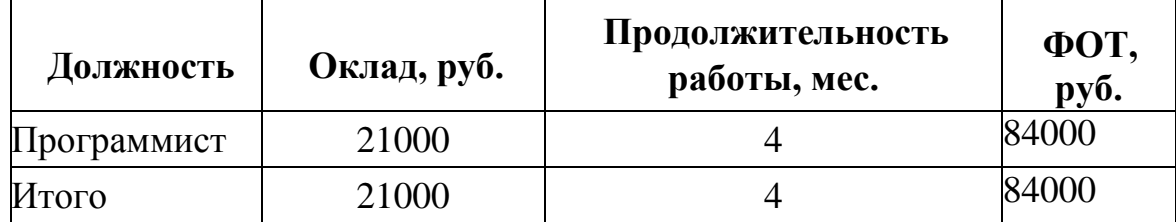

Вычислим затраты на страховые взносы:

 $84000 \cdot 0.3 = 25200 \text{ py6}.$  (3.9)

Общая амортизация включает в себя значение амортизации для компьютера, используемой мебели и оргтехники. Разработка системы

осуществлялась на компьютере, стоимость которого 37000 руб, эксплуатация – 7 лет. Таким образом, его амортизация составит:

$$
\frac{37000}{7} = 5285,71 \text{ py6.}
$$
\n(3.10)

Стоимость используемой оргтехники (принтера) составляет 5300 руб. Срок его эксплуатации – 7 лет. Таким образом, амортизация принтера за год составит:

$$
\frac{5300}{7} = 757,14 \text{ py6.}
$$
 (3.11)

Стоимость мебели, используемой при разработке, составляет 5100 руб, срок ее службы составляет 6 лет. Следовательно, амортизация мебели равна:

$$
\frac{5100}{6} = 850 \text{ py6.}
$$
\n(3.12)

Общие данные по амортизации представлены в таблице 3.5.

Таблица 3.5 – Амортизация

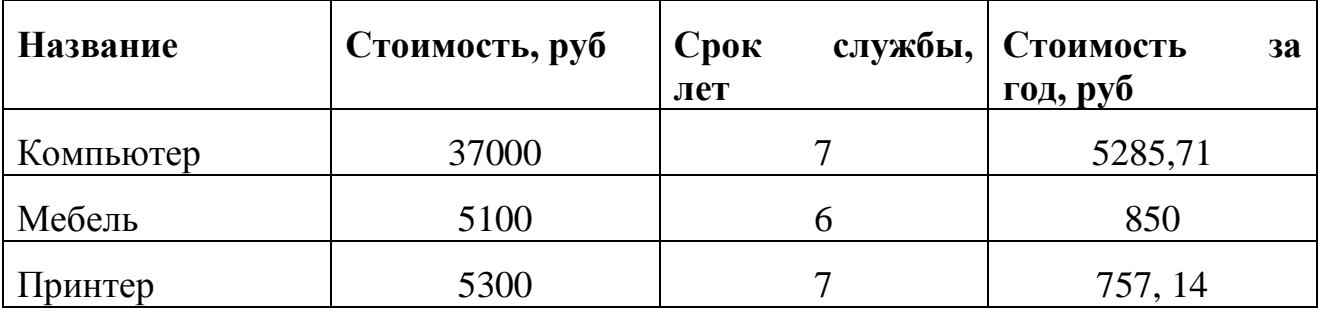

Общая амортизация за четыре месяца составит:

$$
\frac{5282,71+850+757,14}{4} = 3472,46 \text{ py6.}
$$
\n(3.13)

Определим затраты на текущий ремонт, которые составляют 5% от первоначальной стоимости:

$$
47400 \cdot 0.05 = 2370 \text{ py6.} \tag{3.14}
$$

Затраты на электроэнергию определяются по формуле:

$$
5.60.8=2400 \text{ Br.} \tag{3.15}
$$

Компьютер мощностью 450 Вт/час использует в день:

$$
450.8 = 3600 \text{ Br.}
$$
\n
$$
(3.16)
$$

Принтер мощностью 250 Вт/час использует в день:

 $250.8=2000 B$ T. (3.17) Суммарная потребляемая электроэнергия за день:

2400+3600+2000=8000 BT=8.00 KBT. (3.18)

Следовательно, за четыре месяца работы будет потреблено следующее количество энергии:

$$
8.00 \cdot 44 = 352 \text{ kBr.}
$$
\n
$$
(3.19)
$$

При тарифе 4.33 затраты составят:

$$
352.4.33=1524,16\,\text{py6.}\tag{3.20}
$$

Перечень материальных затрат представлен в таблице 3.6.

Таблица 3.6 – Материальные затраты

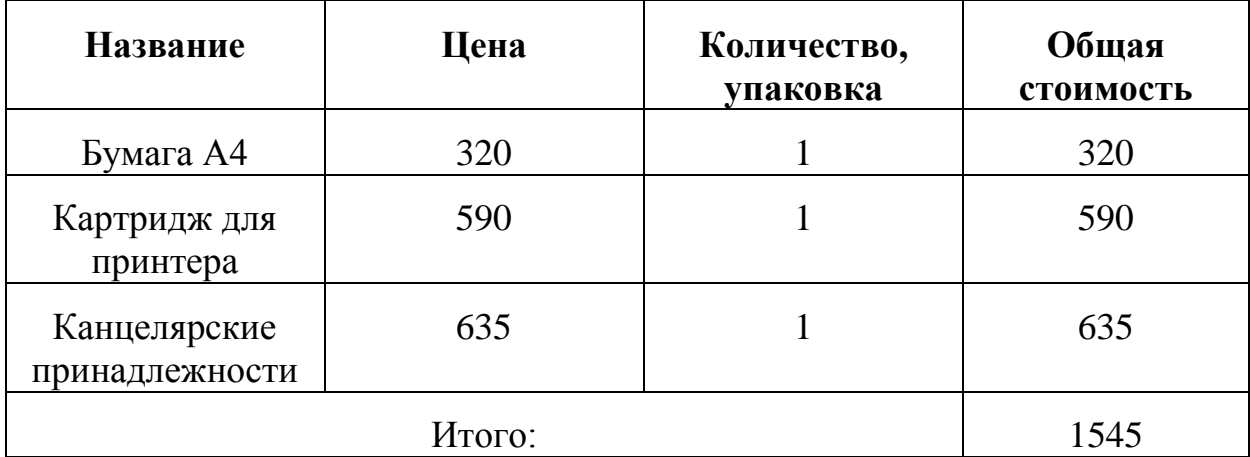

В прочие расходы включаются затраты на коммунальные услуги, средства связи, интернет и т.д. Следовательно, прочие расходы за четыре месяца составляют 25478 руб. Таким образом, смета на разработку и внедрение системы имеет следующий вид (таблица 3.7):

Таблица 3.7 – Смета затрат на разработку и внедрение системы

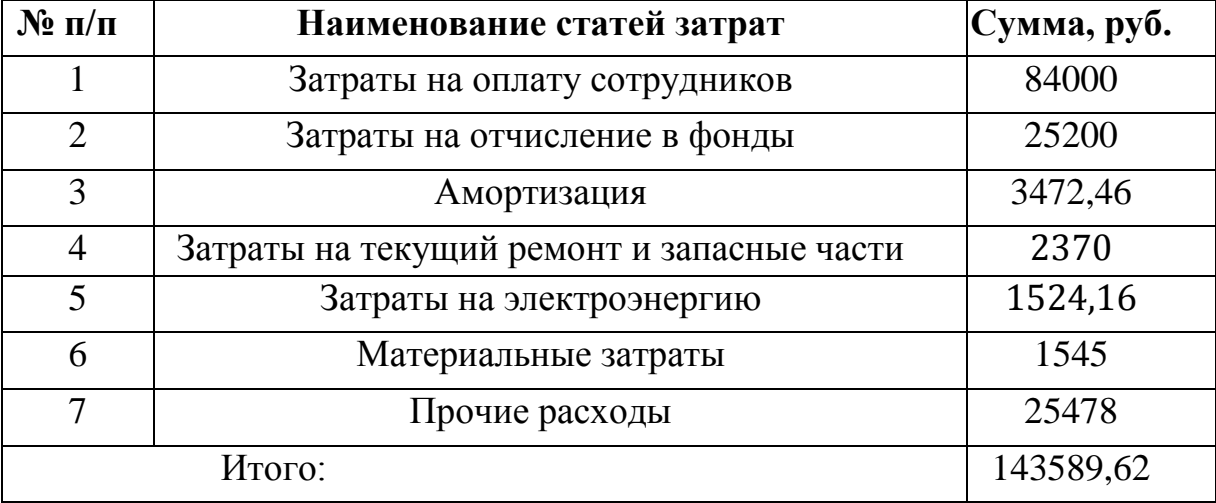

Следовательно, стоимость разработки и внедрения системы поддержки дистанционного курса составит: 143589,62 руб.

Следующий шаг – вычисление затрат, осуществляемых после внедрения системы поддержки дистанционного курса. Разработанная система поддержки дистанционного курса позволяет увеличить эффективность выполнения рутинных операций, снижает количество ошибок, получаемых при внесении данных.

Для начала, вычислим затраты на заработную плату сотрудников (таблица 3.8).

Таблица 3.8 – Смета затрат на оплату труда

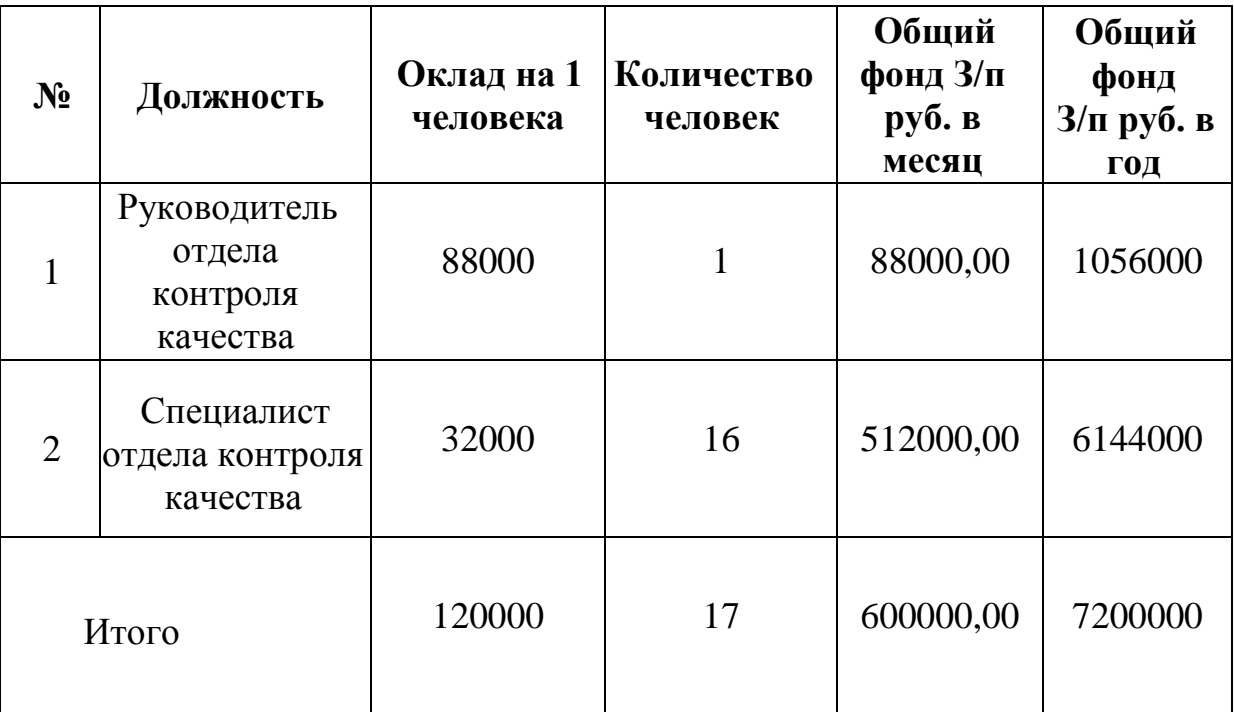

Размер страховых взносов:

 $7200000 \cdot 0.3 = 2160000 \text{ py}6.$ 

(3.21)

Компьютеры в количестве 17 шт. Стоимость каждого компьютера составляет: 43 000 руб.

Общая стоимость: 731000 руб. Срок службы компьютера – 5 лет.

Также использована офисная мебель, общей стоимостью 288 000 руб. Срок службы мебели – 10 лет.

Амортизация компьютеров:

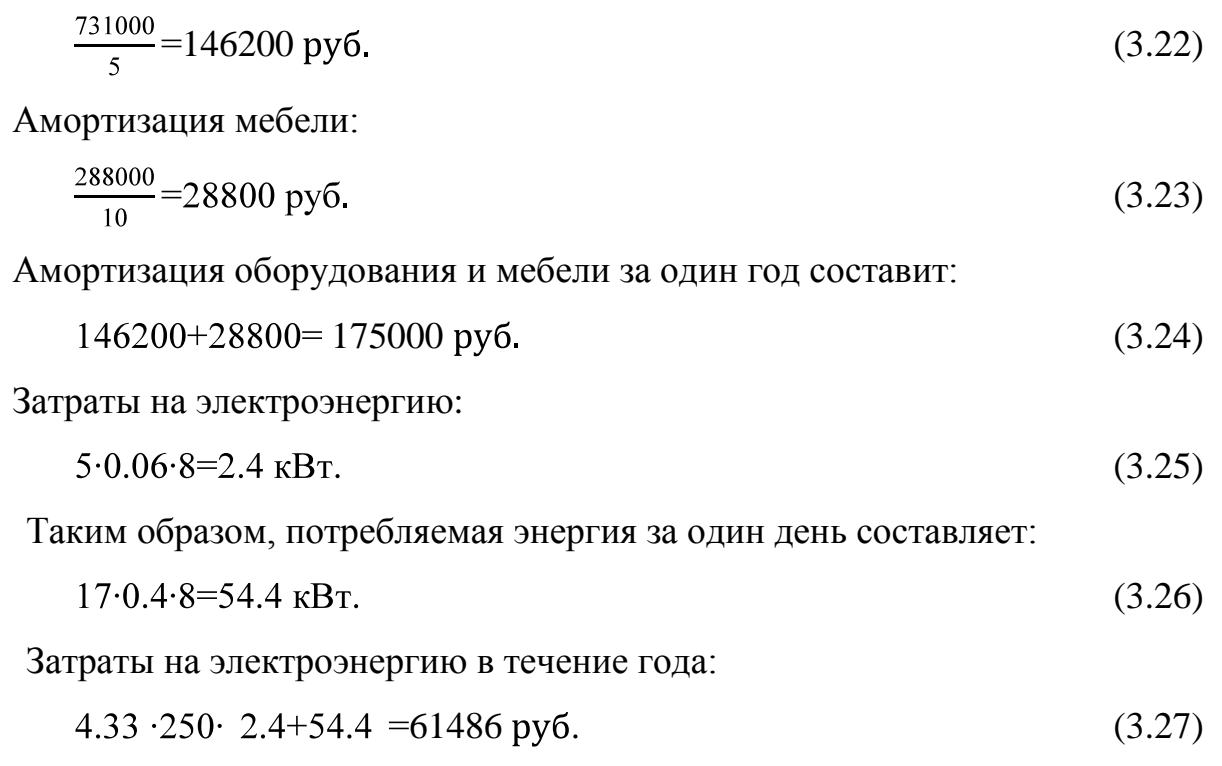

Прочие затраты за год составляют 7350 руб.

Общие затраты после внедрения системы представлены в таблице 3.9.

Таблица 3.9 – Значения показателей по затратам после внедрения системы

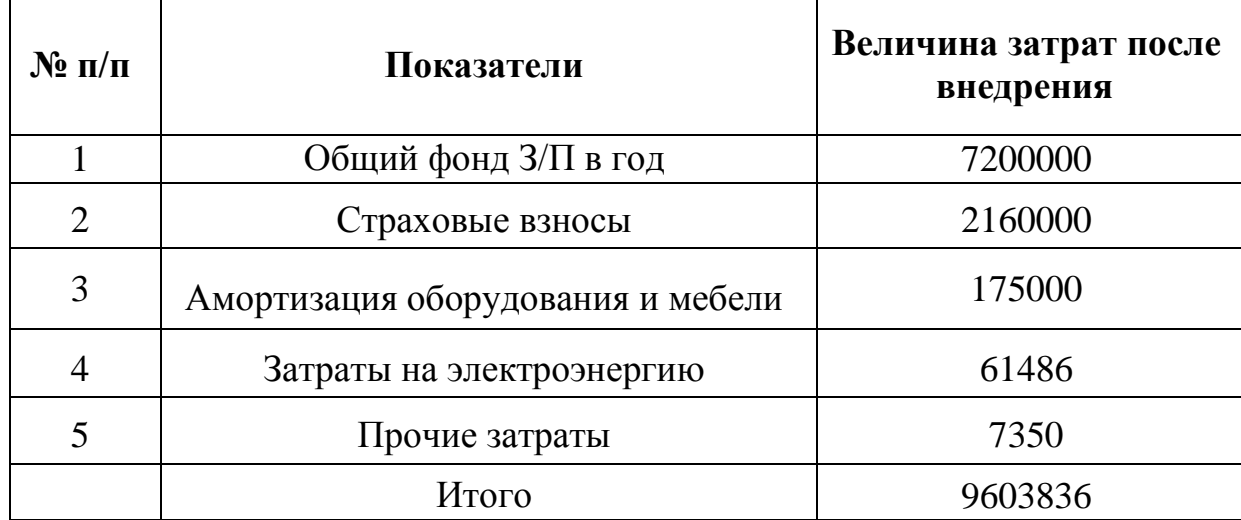

Далее, определим значения показателей экономической эффективности. Для начала, определим время, затрачиваемое на выполнение обработку задачи до и после внедрения системы (таблица 3.10).

Таблица 3.10 – Сравнительная характеристика времени обработки задач до и после внедрения системы

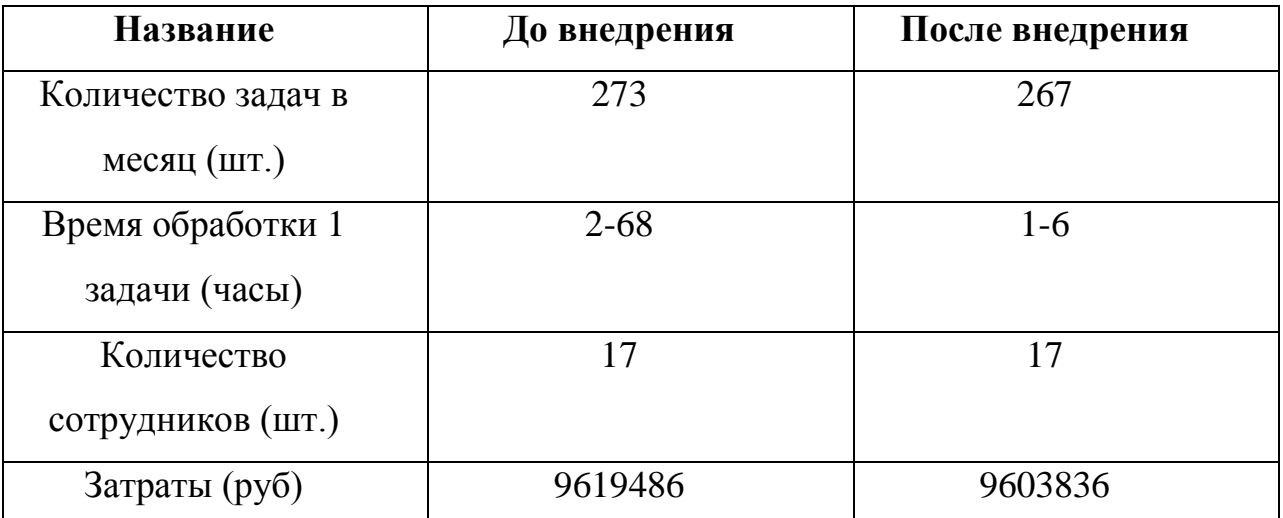

Итоговые затраты до и после внедрения системы показаны в таблице 3.11. Таблица 3.11 – Сравнение затрат до и после внедрения системы

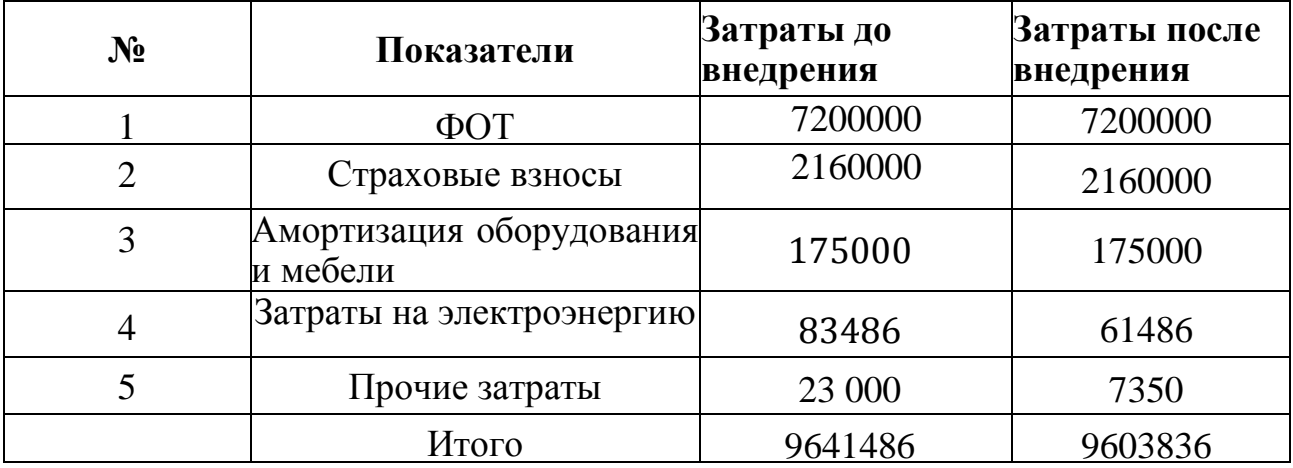

Определим годовую экономию: 9641486-9603836=37650 руб.

Срок окупаемости: 143589,62 ÷ 37650 ≈3 года 8 месяцев.

#### **Выводы по главе**

<span id="page-49-0"></span>В третьей главе приведено экономическое обоснование внедрения системы. Показано, что срок окупаемости системы составит 3 года 8 месяцев.

Помимо прямого эффекта, следует отметить косвенный экономический эффект, который выражается в том, что работа с системой для пользователя, является простой и понятной, вследствие чего увеличивается степень эффективности работы пользователя и уменьшается количество ошибок, допускаемых при решении задач.

#### ЗАКЛЮЧЕНИЕ

<span id="page-50-0"></span>Разработка программного продукта, обеспечивающего поддержку дистанционных курсов и мониторинг статистики ведения курсов является актуальной задачей.

В данной работе представлена разработка веб-приложения, реализующего следующие функции:

- авторизация пользователей;

- сбор информации о курсах, преподавателях, студентах;

предоставление хранимой в системе информации в удобном для  $\frac{1}{2}$ восприятия пользователя виде;

обработка от обучающихся в службу технической запросов поддержки образовательного центра;

- статистическая обработка данных о курсах;

- вычисление оценки эффективности работы преподавателей центра;

- создание и просмотр отчетов о работе образовательного центра.

Приложение разработано в виде сайта, что позволит использовать при работе с данными системы обычный браузер, без необходимости установки дополнительных клиентских программ. Веб-приложение доступно для работы с любого устройства, в том числе и мобильного, что является удобным для современного пользователя.

Вычисление экономической эффективности разработанного программного продукта показывает, что срок окупаемости веб-приложения составит три года и восемь месяцев.

Помимо эффекта основного экономического также присутствует косвенный экономический эффект, который заключается в повышении эффективности обработки рутинных задач.

Таким образом, можно сделать вывод о том, что, поставленные задачи решены, цель достигнута.

### **СПИСОК ИСПОЛЬЗУЕМОЙ ЛИТЕРАТУРЫ**

1. Атре, Ш. Структурный подход к организации баз данных / Ш. Атре – М.: Финансы и статистика, 2015. – 320 с.

2. Боуман, Д., Практическое руководство по SQL / Д. Боуман, С. Эмерсон, М. Дарновски – М.: Мир, 2015. – 328 с.

3. Веллинг, Л. Разработка веб-приложений с помощью PHP+MySql / Л. Веллинг – М.: Вильямс, 2016. – 848 с.

4. Гаевский, А.Ю. 100% самоучитель. Создание Web-страниц и Webсайтов. HTML и JavaScript / А.Ю. Гаевский, В.А. Романовский. – М.: Триумф,  $2014. - 464$  c.

5. Гамма, Э. Приемы объектно-ориентированного проектирования. Паттерны проектирования / Э. Гамма, Р. Хелм, Р. Джонсон, Д. Влиссидес. СПб.: Питер, 2016. – 366 с.

6. Грабер, М. Введение в SQL / М. Грабер – М.: Лори, 2014. – 379 с.

7. Дакетт, Дж. Javascript и JQuery. Интерактивная веб-разработка / Дж. Дакетт – М.: Эксмо, 2017. – 640 с.

8. Дакетт, Дж. Основы веб-программирования с использованием HTML, XHTML и CSS / Дж. Дакетт. – М.: Эксмо, 2014. – 768 c.

9. Дебольт, К. HTML и CSS. Совместное использование / К. Дебольт, Вирджиния. – М.: НТ Пресс, 2014. – 512 c.

10. Дронов, В. HTML 5, CSS 3 и Web 2.0. Разработка современных Web-сайтов / В. Дронов. – М.: БХВ-Петербург, 2014. – 138 с.

11. Дейт, К. Введение в системы баз данных / К. Дейт – М.: Юрайт, 2014. – 784 с.

12. Зандстра, М. PHP. Объекты, шаблоны и методики программирования / М. Зандстра – М.: Вильямс, 2016. – 576 с.

13. Исаев, Г.Н. Проектирование информационных систем: учебное пособие / Г.Н. Исаев. М.: Омега-Л, 2013. – 432 с.

14. Квинт, И.Н. Создаем сайты с помощью HTML, XHTML и CSS / И.Н. Квинт. – М.: Питер, 2014. – 448 c.

15. Кириллов, В.В. Структуризованный язык запросов (SQL) / В.В. Кириллов – СПб.: ИТМО, 2013. – 80 с.

16. Конолли, Т. Базы данных. Проектирование, реализация и сопровождение. Теория и практика / Т. Конолли, К. Бегг – М.: Вильямс,  $2017. - 1440$  c.

17. Котеров, Д.Н. PHP 5. / Д.Н. Котеров – СПб.: БХВ-Петербург,  $2016. - 1104$  c.

18. Ларман, К. Применение UML 2.0 и шаблонов проектирования. Введение в объектно-ориентированный анализ, проектирование и итеративную разработку / К. Ларман – М.: Вильямс, 2013. – 736 с.

19. Локхарт, Дж. Современный PHP. Новые возможности и передовой опыт / Дж. Локхарт – М.: ДМК Пресс, 2016. – 305 с.

20. Макдональд, М. Веб-разработка. Исчерпывающее руководство / М. Макдональд – СПб.: Питер, 2017. – 640 с.

21. Маклафлин, Б. PHP и MySql. Исчерпывающее руководство / Б. Маклафлин – СПб.: Питер, 2016. – 544 с.

22. Мейер, М. Теория реляционных баз данных / М. Мейер – М.: Мир,  $2013 - 608$  c.

23. Мержевич, В. HTML и CSS на примерах / В. Мержевич. – М.: «БХВ-Петербург», 2012. – 448 c.

24. Никсон, Р. Создаем динамические веб-сайты с помощью PHP, MySQL, JavaScript, CSS и HTML5 / Р. Никсон – СПб.: Питер, 2016. – 688 с.

25. Пирогов, В.Ю. Информационные системы и базы данных: организация и проектирование / В.Ю. Пирогов – СПб.: БХВ-Петербург, 2013. – 528 с.

26. Рассел, Дж. Веб-разработка. / Дж. Рассел – М.: Книга по Требованию, 2016. – 98 с.

27. Редько, В.Н. Базы данных и информационные системы / В.Н. Редько, И.А. Бассараб – М.: Знание, 2013. – 602 c.

28. Ташков, П. Веб-мастеринг HTML, CSS, JavaScript, PHP, CMS, AJAX, раскрутка / П. Ташков. – М.: Книга по Требованию, 2014. – 512 c.

29. Титтел, Э. HTML, XHTML & CSS / Э. Титтел – Москва: Гостехиздат, 2014. – 416 c.

30. Ульман, Д. Основы систем баз данных / Д. Ульман – М.: Финансы и статистика, 2013. – 334 с.

31. Фленаган, Д. JavaScript. Карманный справочник / Д. Фленаган – М.: Вильямс, 2015. – 320 с.

32. Фримен, Э. Изучаем HTML, XHTML и CSS / Э. Фримен. – М.: Питер,  $2013 - 608$  c.

33. Хаббард, Дж. Автоматизированное проектирование баз данных / Дж. Хаббард – М.: Мир, 2013. – 453 c.

34. Хоган, Б. HTML5 и CSS3. Веб-разработка по стандартам нового поколения / Б. Хоган – СПб.: Питер, 2015. – 272 с.

35. Христосенко, М. Бизнес-сайт. / М. Христосенко – СПб.: Питер,  $2015. - 176$  c.

36. Чаффер, Дж. Изучаем JQuery. Эффективная веб-разработка на JavaScript / Дж. Чаффер – М.: Символ-Плюс, 2015. – 448 с.

37. Камалова, Т.А. Проблемы регулирования качества и безопасности товаров на потребительском рынке / Т.А. Камалова // Вопросы структуризации экономики. – 2010. – № 3. – С. 134-137.

38. MySQL [Электронный ресурс]. URL: https://www.mysql.com (дата обращения: 27.04.2019).

#### **ПРИЛОЖЕНИЕ А**

Исходный код приложения

<span id="page-54-0"></span> $\langle \text{script} \rangle$  src = https://ajax.googleapis.com / ajax / libs / jquery / 1.11.0 / jquery.min.js  $>$   $\langle$ script $>$   $\langle$ script $>$   $\langle$ script $|$  src="public/js/bootstrap.js" $>\langle$ script $>$ </body></html>

<?php require\_once 'include/database.php'; require\_once 'include/functions.php'; ?>

<!DOCTYPE html><html lang="ru"><head> <meta charset="utf-8">

<meta http-equiv="X-UA-Compatible" content="IE=edge">

<meta name="viewport" content="width=device-width, initial-scale=1">

<title> </title> <link href="public/css/bootstrap.css" rel="stylesheet">

<!-- HTML5 Shim and Respond.js IE8 support of HTML5 elements and media queries -->

<!-- WARNING: Respond.js doesn't work if you view the page via file:// -->

<!--[if lt IE 9]>

<script src = https://oss.maxcdn.com/libs/html5shiv/3.7.0/html5shiv.js> </script>

 $\langle \text{script} \rangle$  src = https://oss.maxcdn.com/libs/respond.js/1.4.2/respond.min.js> </script> <![endif]--></head><body>

<div class="navbar navbar-inverse navbar-static-top"> <div class="container"> <div class="navbar-header">

<button type="button" class="navbar-toggle" data-toggle="collapse" datatarget="#responsive-menu"> <span class="sr-only"> </span>

<span class="icon-bar"></span> <span class="icon-bar"></span> <span class="icon-bar"></span> </button> <a class="navbar-brand" href="/tour\_blog/"> </a>

 $\langle \text{div}\rangle \langle \text{div} \rangle$  class="collapse navbar-collapse" id="responsive-menu">  $\langle$ ul class="nav navbar-nav"> $\langle$ ?php \$categories=get\_categories(); ?>  $\langle$ ?php if(count(\$categories) === 0): ?>

<li><a href="#"><i class="glyphicon glyphicon-plus-sign"></i> </a></li>

<?php else: ?> <?php foreach (\$categories as \$category)

{ echo  $\langle$ li>  $\langle a \rangle$  href = "category.php?id='.\$category["id"]."'>'  $\text{Scategory}$ "title"]  $\angle \langle a \rangle \langle |i \rangle$ ; } ?>

 $\langle$ ?php endif; ?>  $\langle$ ul>  $\langle$ div> $\langle$ div> $\langle$ div> $\langle$ div> $\langle$ div $\rangle$ class="well">

<div class="form-group">

<form action="subscribe.php" method="post"> <h4> </h4> <br>

<input type="email" name="email" class="form-control" value="" required="">

 $\langle$ br>  $\langle$ button type="submit" class="btn btn-info btnsm">Подписаться</button>

 $\langle$  /form>  $\langle$  /div> $\langle$  /div> $\langle$  /div> $\langle$  /php\$link = mysqli\_connect(', '' ' ;if(mysqli\_connect\_errno())

 $\{$  echo 'Ошибка в подключении к базе данных ('.mysqli\_connect\_errno().'): '. mysqli connect error(); exit();  $\langle \rangle$ ?phpfunction get categories() { global \$link;

\$sql = "SELECT \* FROM categories"; \$result = mysqli\_query(\$link, \$sql);

\$categories = mysqli\_fetch\_all(\$result, MYSQLI\_ASSOC); return \$categories;}

function get posts(){ global \$link; \$sql="SELECT  $*$  FROM posts"; \$result= mysqli\_query(\$link, \$sql);

\$posts= mysqli\_fetch\_all(\$result, MYSQLI\_ASSOC); return \$posts;}

function get post by  $id(\text{Spec } id)$  { global \$link; \$sql="select \* from posts where id=".\$post\_id.";";

\$result= mysqli\_query(\$link, \$sql); \$post= mysqli\_fetch\_assoc(\$result); return post;}

function add\_il(){ if (isset( $\$$  POST[""]))

 $\{$  global \$link; \$result = mysqli\_query(\$link, "INSERT INTO `emails` (`id`, `email`) VALUES (NULL, "'.\$\_POST["email"]."');");

if (\$result) { echo "<h3>.</h3>"; } else { echo "<p>/p>"; } } }

<? phpini\_set ('error\_reporting', 0); ini\_set('display\_errors', 0); ini\_set('display\_startup\_errors', 0);

include\_once 'app/header.php'; ?> <pre style="font-size: 25px;"> <img src="public/images/original.jpg" alt="original"/> </pre><?phpinclude\_once 'app/footer.php'; ?>  $\langle$ ?phpif(\$\_GET['id']==2) { include 'contacts.php'; }if(\$\_GET['id']==3) { include about.php'; }?> <?phpini\_set('error\_reporting', 0); ini\_set('display\_errors', 0);ini\_set('display\_startup\_errors', 0); include\_once 'app/header.php'; ?>  $\langle$ pre style="font-size: 25px;">  $\langle$ img src="public/images/ss2.jpg" alt="ss"/>

 $<$ /pre $>$ 

<?phpinclude\_once 'app/footer.php';?><?phpinclude\_once 'app/header.php';?>

<div class="contaier"> <div class="rw"> <div class="col-md-9"> <div class="page-header">  $\langle h1 \rangle \langle h1 \rangle \langle \langle \text{div} \rangle$ 

 $\langle$ ?php \$posts= get\_posts(); ? $>$ 

 $\langle$ ?php foreach(\$posts as \$post): ?>

<div class="row"> <div class="col-md-3"> <a href="#" class="thumbnail">

<img src="<?=\$post['image']?>" alt="no picture">

 $\langle a \rangle$   $\langle d \rangle$   $\langle d \rangle$   $\langle d \rangle$  class="col-md-9">  $\langle h \rangle$   $\langle a \rangle$  a href = "post.php?post\_id=  $\langle$ ?=  $$post['id']$  ?>"> <?=  $$post['title']$  ?> </a> </h4>

 $\langle p \rangle \langle p \rangle =$ \$post['description']?> $\langle p \rangle$ 

 $\langle p \rangle \langle a \rangle$  class = "btn btn-info btn-sm" href = "post.php?post\_id =  $\langle p \rangle =$ \$post['id'] ?> ">  $\langle a \rangle \langle p \rangle \langle b r \rangle$ 

<ul class="list-inline"> <li><i class="glyphicon glyphicon-user"></i> <a href="#"><?=\$post['category']?></a>  $| \langle \text{div} \rangle$ 

<li><i class="glyphicon glyphicon-calendar"></i> <?=\$post['date']?> </li>  $\langle \text{ul}\rangle \langle \text{div}\rangle$ 

 $\langle \text{div}\rangle \langle \text{div}\rangle \langle \text{div}\rangle$  = 2php endforeach; ? $\rangle \langle \text{div}\rangle \langle \text{div}\rangle$  class="col-md-3">

 $\langle$ ?php include once 'app/sidebar.php'; ?>

</div> </div></div><?phpinclude\_once 'app/footer.php';?>

<?phpini\_set('error\_reporting', 0);

ini\_set('display\_errors', 0); ini\_set('display\_startup\_errors', 0); \$post\_id=\$\_GET['post\_id']; if(!is\_numeric( $\text{Spost}_1$ id)) exit(); include\_once 'app/header.php'; \$post= get\_post\_by\_id(\$post\_id);?> <div class="container"> <div class="row"> <div class="col-md-9">  $\langle$  <div class="page-header"> $\langle$ h1> $\langle$ ?=\$post['title']?> $\langle$ h1> $\langle$ div> <ul class="list-inline"> <li><i class="glyphicon glyphicon-user"></i>  $\langle a \text{ href}$ ="#"> $\langle$ ?=\$post['category']?> $\langle a \rangle$ | $\langle$ li> <li><i class="glyphicon glyphicon-calendar"></i> <?=\$post['date']?> </li>  $\langle \text{ul} \rangle$   $\langle \text{hr} \rangle$   $\langle \text{div class} = \text{''post-content''} \rangle$   $\langle \text{img src} = \langle \text{``<} \rangle = \text{``$post['image']?>}$ <?=\$post['content']?>

 $\langle$ div>  $\langle$ div>  $\langle$ div class="col-md-3">  $\langle$ div>  $\langle$ div> $\langle$ div>

<?phpinclude\_once 'app/footer.php'; ?>

<?phpinclude\_once 'app/header.php';add\_email();include\_once 'app/footer.php'; ?>

<div class="intro"> <div class="container"> <div class="row">

<!-- Intro Content --> <div class="col-lg-3 intro\_col"> <div class="intro\_content">

<div class="section\_title\_container"> <div class="section\_subtitle">Вы вошли как <span> </span> </div>

 $\langle$  div class="section title"> $\langle$ h2> $\langle$ h2> $\langle$ div>  $\langle$ div>  $\langle$ div class="intro\_text">  $< p >$ 

<div class="header\_phone" style="margin-top:80px;text-align: center; cursor: pointer; width: 270px;">Составить отчет</div>

<div class="header\_phone" style="margin-top:10px;text-align: center; cursor: pointer; width: 270px;">Обработать тикет</div>

<div class="header\_phone" style="margin-top:10px;text-align: center; cursor: pointer; width: 270px;">Статистика</div>

<div class="header\_phone" style="margin-top:10px;text-align: center; cursor: pointer; width: 270px;">Оценка преподавателя</div>

<div class="header\_phone" style="margin-top:330px; text-align: center; cursor: pointer; width:  $270px$ ;"> $B$ ыход</div> </p> </div> <div class="milestones"> <div class="row milestones\_row">

<div class="col-md-4 milestone\_col"> </div><div class="col-md-4 milestone\_col">

 $\langle \text{div}\rangle$  <div class="col-md-4 milestone\_col">  $\langle \text{div}\rangle$  </div>  $\langle \text{div}\rangle$  </div>  $\langle \text{div}\rangle \langle \text{div}\rangle$  class="col-lg-9 intro\_col">  $\langle \text{div}\rangle$  class="intro\_form\_container">

<div class="intro\_form\_title">Составить отчет</div> <form action="#" class="intro\_form" id="intro\_form" style="display: flex; flex-direction: column; ">

<div class="d-flex flex-column align-items-start justify-content-between"> <label>Выбрать тип</label>

 $\le$ select class="intro\_select intro\_input" required style="width: 100%;">

<option>Общий</option>

<option>Speciality 2</option>

<option>Speciality 3</option>

<option>Speciality 4</option>

<option>Speciality 5</option>

</select>

<div class="dates" style="display: flex; justify-content: space-around; alignitems: center;"> <div>

<label>Начало диапазона</label>

<input type="text" id="datepicker" class="intro\_input datepicker" placeholder="Дата" required="required" style="width: 90%; margin-right: 10px;">

 $\langle$ div $>$  $\langle$ div $>$ 

<label>Конец диапазона</label>

<input type="text" id="datepicker" class="intro\_input datepicker" placeholder="Дата" required="required" style="width: 90%; margin-right: 10px;">  $\langle$ div $>$ 

<div class="header\_phone" style="text-align: center; cursor: pointer;">Рассчитать параметры</div>

 $\langle \text{div} \rangle \langle$ !--/.dates -->

<div> <label> /label> <textarea class="intro\_input" cols="65" required="required" style="width: 100%; height: 200px;"> </textarea> </div>

<div style="display: flex; flex-direction: row; align-items: center; justifycontent: space-between;">

<div class="header\_phone" style="margin-top:80px;text-align: center; cursor: pointer;">Сохранить</div>

<div class="header\_phone" style="margin-top:80px;text-align: center; cursor: pointer;">Отмена</div>

 $\langle \text{div} \rangle$   $\langle \text{div} \rangle$   $\langle \text{form} \rangle$   $\langle \text{div} \rangle$   $\langle \text{div} \rangle$   $\langle \text{div} \rangle$   $\langle \text{div} \rangle$   $\langle \text{div} \rangle$   $\langle \text{div} \rangle$   $\langle \text{div} \rangle$ class="intro">

 $\langle$  div class="container">  $\langle$  div class="row">  $\langle$  div class="col-lg-3 intro\_col">

<div class="intro\_content"> <div class="section\_title\_container">

div class="section\_subtitle">Вы вошли как <span> </span> </div>

 $\langle$  div class="section\_title"> $\langle$ h2> $\langle$ h2> $\langle$ div> $\rangle$ 

 $\langle$ div class="intro\_text"> $\langle p \rangle$ 

<div class="header\_phone" style="margin-top:80px;text-align: center; cursor: pointer; width: 270px;">Составить отчет</div>

<div class="header\_phone" style="margin-top:10px;text-align: center; cursor: pointer; width: 270px;">Обработать тикет</div>

<div class="header\_phone" style="margin-top:10px;text-align: center; cursor: pointer; width: 270px;">Статистика</div>

<div class="header\_phone" style="margin-top:10px;text-align: center; cursor: pointer; width: 270px;">Оценка преподавателя</div>

 $\langle$ div class="header phone" style="margin-top:355px; text-align: center; cursor: pointer; width:  $270px$ ;  $\rightarrow$ Выход $\lt$ /div $>$  $\lt$ /p $>$ 

 $\langle \text{div}\rangle \langle \text{div class}$ ="milestones">

<div class="row milestones\_row"> <div class="col-md-4 milestone\_col">

 $\langle$ div> $\langle$ div class="col-md-4 milestone\_col">  $\langle$ div>

 $\langle$  div class="col-md-4 milestone\_col">  $\langle$ /div> $\langle$ /div> $\langle$ /div> $\langle$ /div> $\langle$ /div>

<div class="col-lg-9 intro\_col"> <div class="intro\_form\_container">

<div class="intro\_form\_title">Оценка преподавателя</div>

<table class="table table-striped"> <thead> <tr> <th scope="col">Идентификатор</th>

 $\langle$ th scope = "col">  $M_{\text{M5}} \langle$ th>  $\langle$ th scope = "col">  $O_{\text{HbT}} \langle$ th>  $\langle$ th scope = "col"> Образование  $\langle$ th>

 $\langle t \rangle \langle t \rangle \langle t \rangle \langle t \rangle$  <  $\langle t \rangle \langle t \rangle \langle t \rangle \langle t \rangle \langle t \rangle$  <  $\langle t \rangle \langle t \rangle \langle t \rangle \langle t \rangle$  $\langle t \, d \rangle \langle t \, d \rangle \langle t \, d \rangle \langle t \, d \rangle \langle t \, r \rangle \langle t \, r \rangle \langle t \, h \rangle \langle t \, d \rangle \langle t \, d \rangle \langle t \, d \rangle$  $\langle t \, d \rangle \langle t \, d \rangle \langle t \, d \rangle \langle t \, d \rangle \langle t \, r \rangle \langle t \, r \rangle \langle t \, h \rangle \langle t \, d \rangle \langle t \, d \rangle$  $\langle t \, d \rangle \langle t \, d \rangle \langle t \, d \rangle$   $\langle t \, d \rangle \langle t \, d \rangle \langle t \, r \rangle \langle t \, r \rangle \langle t \, h \rangle$  scope="row"> $\langle t \, h \rangle \langle t \, d \rangle \langle t \, d \rangle$  $\langle t \, dt \rangle \langle t \, dt \rangle \langle t \, dt \rangle$   $\langle t \, dt \rangle \langle t \, dt \rangle \langle t \, t \rangle \langle t \, dt \rangle$   $\langle t \, dt \rangle \langle t \, dt \rangle \langle t \, dt \rangle$  $\langle t \, d \rangle \langle t \, d \rangle \langle t \, d \rangle$   $\langle t \, d \rangle$   $\langle t \, d \rangle \langle t \, r \rangle \langle t \rangle \langle t \rangle$  to  $\langle t \, d \rangle \langle t \, d \rangle$   $\langle t \, d \rangle \langle t \, d \rangle$  $\langle t \, ds \rangle \langle t \, ds \rangle \langle t \, ds \rangle \langle t \, ds \rangle \langle t \, ds \rangle \langle t \, ds \rangle$  $\langle t \, ds \rangle \langle t \, ds \rangle \langle t \, ds \rangle \langle t \, ds \rangle \langle t \, ds \rangle \langle t \, ds \rangle$  $\langle t \, d \rangle \langle t \, d \rangle \langle t \, d \rangle$   $\langle t \, d \rangle \langle t \, d \rangle \langle t \, r \rangle \langle t \, b \, d \, y \rangle \langle t \, a \, b \, d \rangle$ 

<div style="display: flex; flex-direction: row; align-items: center; justifycontent: space-between;">

<div class="header\_phone" style="margin-top:80px;text-align: center; cursor: pointer;">Оценить</div>

<div class="header\_phone" style="margin-top:80px;text-align: center; cursor: pointer;">Отобразить результат</div> </div> </div> </div> </div> </div> </div>

<div class="intro"> <div class="container">

<div class="row"><div class="col-lg-3 intro\_col"> <div class="intro\_content">

<div class="section\_title\_container">

<div class="section\_subtitle">Вы вошли как <span> </span>

 $\langle$ div> $\langle$ div class="section title"> $\langle$ h2> $\langle$ h2> $\langle$ div> $\langle$ div>

 $\langle$ div class="intro\_text"> $\langle p \rangle$ 

<div class="header\_phone" style="margin-top:80px;text-align: center; cursor: pointer; width: 270px;">Составить отчет</div> <div class="header\_phone" style="margin-top:10px; text-align: center; cursor: pointer; width: 270px;">Обработать тикет</div> <div class="header\_phone" style="margin-top:10px;text-align: center; cursor: pointer; width: 270px;">Статистика</div> <div class="header\_phone" style="margin-top:10px; text-align: center; cursor: pointer; width: 270px;">Оценка преподавателя</div>

<div class="header\_phone" style="margin-top:285px; text-align: center; cursor: pointer; width:  $270px$ ;">Выход</div> </p> </div> <div class="milestones">

<div class="row milestones\_row"> <div class="col-md-4 milestone\_col"> </div>

<div class="col-md-4 milestone\_col"> </div><div class="col-md-4 milestone\_col">

 $\langle \text{div}\rangle \langle \text{div}\rangle \langle \text{div}\rangle \langle \text{div}\rangle \langle \text{div}\rangle \langle \text{div}\rangle \langle \text{div}\rangle$  class="col-lg-9 intro\_col">

<div class="intro\_form\_container">

<div class="intro\_form\_title">Обработать тикет</div>

<table class="table table-striped"> <thead>

<tr> <th scope="col">Идентификатор</th> <th scope="col">Тема</th>

 $\langle$ th scope="col">Описание $\langle$ th>  $\langle$ th scope="col">Категория $\langle$ th>  $\langle$ tr> </thead>

```
<tbody>
```
 $\langle$ tr> $\langle$ th scope="row"> $\langle$ th> $\langle$ td> $\langle$ td> $\langle$ td> $\langle$ d $\rangle$  $\langle$ td> $\langle$ td> $\langle$ td> $\langle$ tr>  $\langle$ tr> $\langle$ th scope="row"> $\langle$ th> $\langle$ td> $\langle$ td> $\langle$ td $\rangle$  $\langle$ td $\rangle$  $\langle$ td $\rangle$  $\langle$ td $\rangle$  $\langle$ tr $\rangle$  $\langle t \rangle \langle t \rangle \langle t \rangle$  scope="row"> $\langle t \rangle \langle t \rangle \langle t \rangle \langle t \rangle \langle t \rangle$  and  $\langle t \rangle \langle t \rangle \langle t \rangle \langle t \rangle$  and  $\langle t \rangle \langle t \rangle \langle t \rangle$  $\langle$ tr> $\langle$ th scope="row"> $\langle$ th> $\langle$ td> $\langle$ td> $\langle$ td $\rangle$  $\langle$ td $\rangle$  $\langle$ td $\rangle$  $\langle$ td $\rangle$  $\langle$ tr $\rangle$  $\langle$ tr> $\langle$ th scope="row"> $\langle$ h> $\langle$ td> $\langle$ td> $\langle$ td> $\langle$ td> $\langle$ td> $\langle$ td> $\langle$ td> $\langle$ tr> </tbody>

 $\langle \rangle$  table  $\langle \rangle$  div

<div style="display: flex; flex-direction: row; align-items: center; justify-content: space-between;"> <div class="header\_phone" style="margin-top:80px; text-align: center; cursor: pointer;"> </div> <div class="header\_phone" style="margin-top:80px; text-align: center; cursor: pointer;">Ответить</div> <div class="header\_phone" style="margin-top:80px; text-align: center; cursor: pointer;">Закрыть</div>  $\langle \text{div}\rangle \langle \text{div}\rangle \langle \text{div}\rangle \langle \text{div}\rangle \langle \text{div}\rangle \langle \text{div}\rangle$